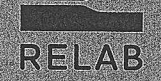

# BVOJOTAS

Методические указания<br>для проведения лабораторных работ

Москва, 2021

# Содержание

 $\theta$ 

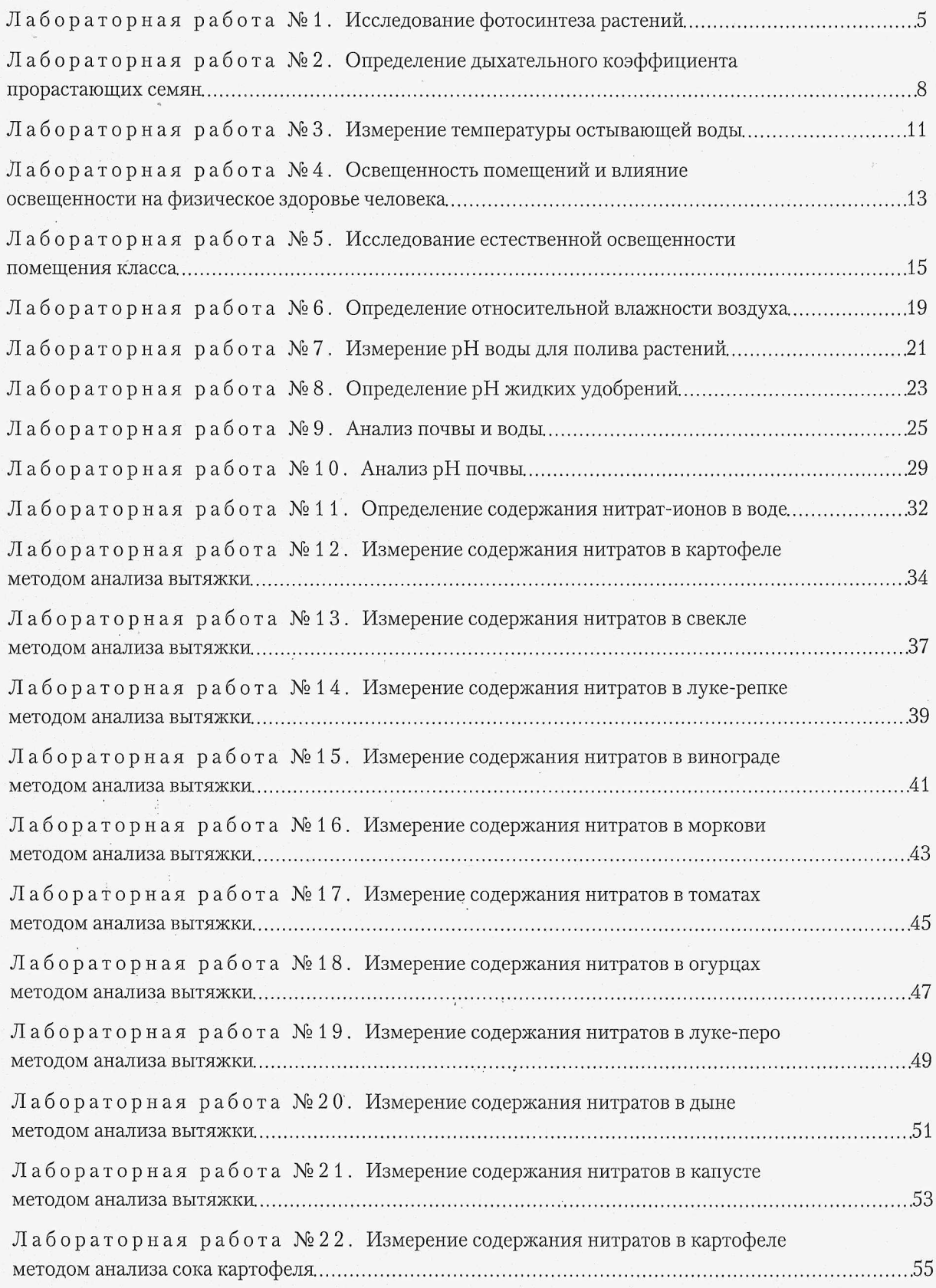

# БИОЛОГИЯ

 $\hat{\sigma}_\mu$ 

4

l,

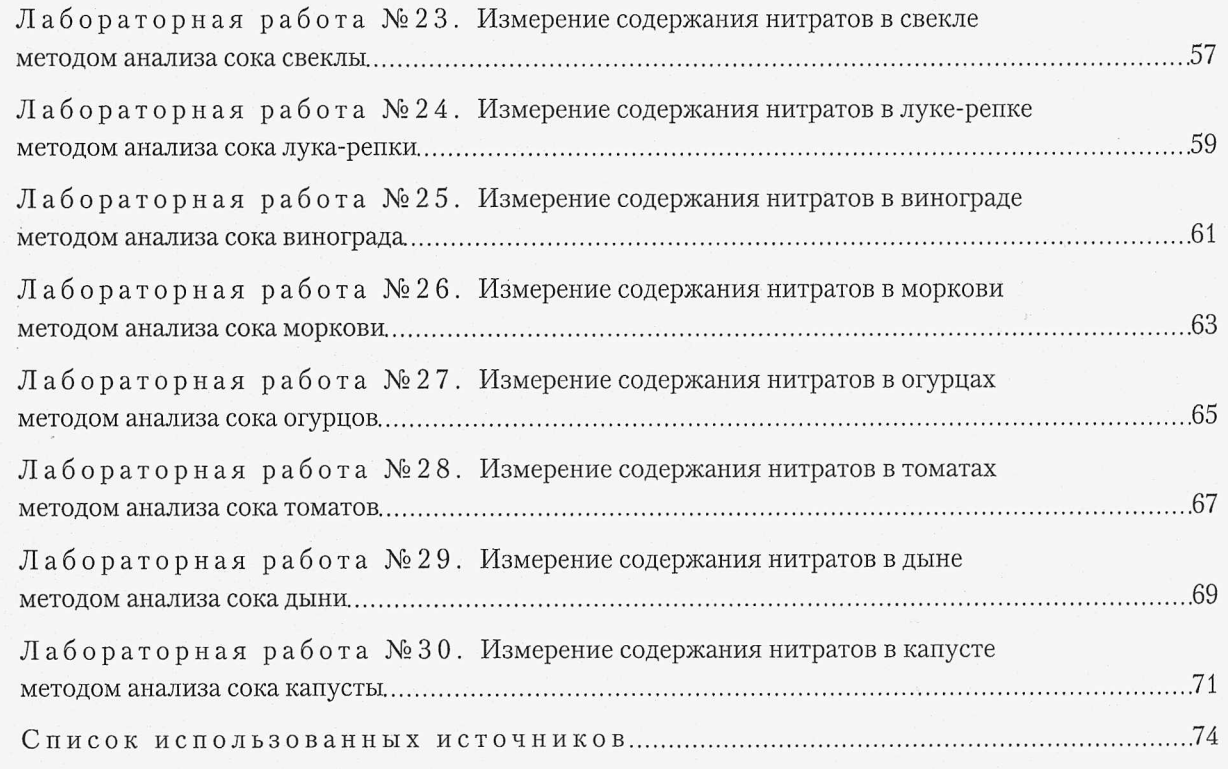

# Исследование фотосинтеза растений.

#### **Цель работы**

I Исследовать динамику процесса фотосинтеза растений в зависимости от внешних | условий.

#### **Оборудование** <sup>|</sup>

**INSTRUCTION** 

**ISSUED** 

- | ° Цифровая лаборатория Relab с мультидатчиком RL Point BLE Биология с датчиком освещенности и температуры;
- датчик кислорода Relab;
- датчик углекислого газа Relab;
- стеклянный колокол;
- небольшое домашнее растение.

## Основные сведения

Хотя растение и берет из почвы питательные вещества, однако сами по себе они нужны главным образом в качестве исходных компонентов процесса фотосинтеза, в результате которого образуются новые вещества для роста и развития растений. Вырабатываемые в процессе фотосинтеза углеводы, пройдя цепочку химических реакций, преобразуются во все прочие необходимые растению вещества.

Хлорофилл - это молекула, выполняющая всю работу по расщеплению углекислого газа, минеральных веществ и воды на кислород и углеводы. Он располагается в хлоропластах, находящихся в особых клетках листьев. Именно они окрашивают большинство растений в зеленый цвет. Даже бурые, красные или сероватые листья содержат хлорофилл, но окрашены иначе за счет присутствия других пигментов. Только растения-паразиты, такие как повилика или грибы, не содержат хлорофилла и вынуждены существовать за счет энергии, выработанной другими растениями. Пожелтение или хлороз листьев - результат их неспособности увеличивать или сохранять содержание хлорофилла. Установлено, что это явление зависит от ряда внутренних и внешних факторов.

Главными внешними факторами, влияющими на образование и сохранение хлорофилла, являются: свет, температура, минеральное питание, вода и кислород. Кроме того, синтез хлорофилла очень чувствителен почти к любому фактору, нарушающему метаболические процессы.

Свет необходим для образования хлорофилла, хотя сеянцы некоторых хвойных образуют хлорофилл в темноте. Выращенные в темноте желтые сеянцы содержат протохлорофилл, для восстановления которого до хлорофилла требуется свет. Очень яркий свет вызывает разложение хлорофилла. Теневые листья обычно имеют более высокую концентрацию хлорофилла, чем световые. У большинства растений поверхность листьев достаточно

велика. Сами листья размещены на стебле так, чтобы эффективно использовать солнечный свет - либо попарно друг напротив друга, либо мутовками, опоясывающими стебель. Таким образом, каждый листок минимально затеняет нижележащих соседей. Растения, привыкшие жить в тени, отличаются, несоразмерно широкими листьями, способными улавливать максимум солнечного света. Кроме того, растения умеют обращать листву и даже направлять рост к солнцу.

Температура. Синтез хлорофилла происходит в широком интервале температур. Вечнозеленые растения умеренной зоны синтезируют хлорофилл от температур близких к температурам замерзания до самых высоких температур середины лета.

Минеральное питание. Недостаток азота - обычная причина хлороза особенно у старых листьев. Хлороз может быть связан и с недостатком железа у молодых листьев. В состав хлорофилла железо не входит, но оно служит кофактором для предшественника хлорофилла. Недостаток большинства макроэлементов и некоторых микроэлементов также может быть причиной хлороза. Можно предположить, что почти любое нарушение нормального метаболизма препятствует синтезу хлорофилла.

Вода. Умеренный водный стресс замедляет образование хлорофилла, а сильное обезвоживание растительных тканей вызывает распад уже имеющихся молекул. В результате листья растений, подвергшихся засухе, имеют тенденцию к пожелтению. Листья деревьев и кустарников могут пожелтеть и при перенасыщении водой почвы вокруг корней.

Наиболее важными внутренними факторами являются болезни и сбои в генетическом потенциале растения, в результате которых появляются либо короткоживущие альбиносные сеянцы, либо пестролистность или желтоватый оттенок листьев.

# Порядок выполнения работы (инструкция)

Шаг 1. Изучить методические указания, подготовить форму отчета.

Шаг 2. За 2-3 часа до проведения демонстрационного эксперимента установить мультидатчик RL Point BLE Биология с датчиком освещенности и температуры, а также датчик концентрации кислорода и датчик углекислого газа так, как показано на Рисунке 1.

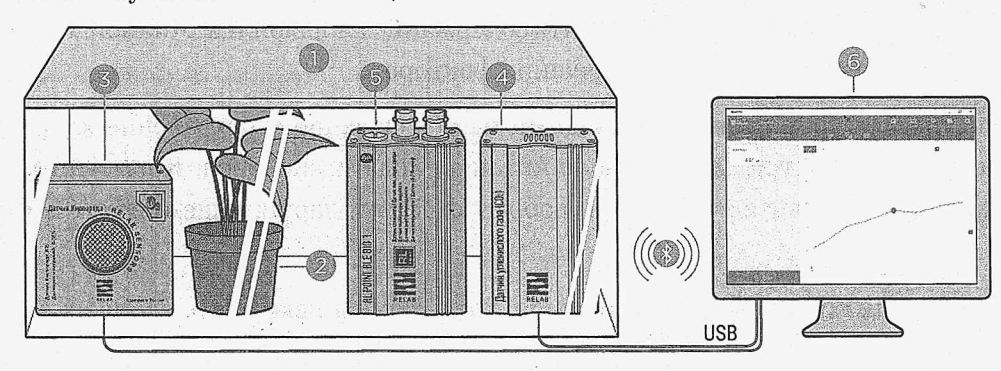

*Рисунок 1*

1 - короб; 2 - растение; 3 - датчик концентрации кислорода; 4 - датчик углекислого газа; 5 - мультидатчик BLE Биология с датчиком температуры и освещенности; 6 - компьютер или мобильное устройство.

- Шаг 3. Подключить мультидатчик RL Point BLE Биология к компьютеру или мобильному устройству по Bluetooth, используя мастер настройки Bluetooth этого устройства. Подключить датчики концентрации кислорода и датчик углекислого газа<sup>1</sup>.
- Шаг 4. Запустить программу измерений Relab Pro или Relab Lite. Запустить сбор данных клавишей «Старт».
- Шаг 5. Подождать установления показаний в течение нескольких минут. После установления показаний остановить считывание данных. Зафиксировать показания в Таблице 1.
- Шаг 6. Повторить указанные действия непосредственно в начале и конце урока, записав в первой строке исходные значения показателей.
- Шаг 7. Повторить эксперимент на следующем занятии, произведя за 1-2 дня до его проведения полив испытуемого растения содовым раствором с pH = 9.
- Шаг 8. Ответить на контрольные вопросы и сделать самостоятельные выводы по проведенной работе.

# Таблица 1 - Результаты измерений

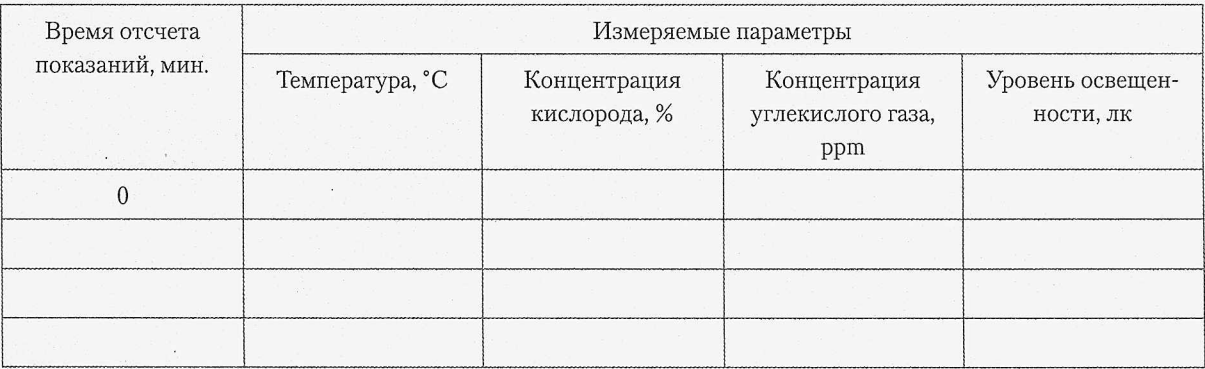

# Контрольные вопросы

- 1. В чем состоит процесс фотосинтеза? Какие условия необходимы для его реализации?
- 2. Где происходит фотосинтез: в устьицах, межклетниках или хлоропластах?
- 3. Хлорофилл находится в ядре клетки, ее пластидах или цитоплазме?
- 4. Какие факторы влияют на образование и сохранение хлорофилла? Какие из них являются внутренними, какие - внешними?
- 5. Как изменились концентрации кислорода и углекислого газа за время эксперимента?
- 6. Как могли повлиять на результаты эксперимента изменения температуры воздуха и освещенности растения?

<sup>1</sup> Вместо датчика кислорода допускается использовать мультидатчик RL POINT MS8 GAS.

**ISSISTER** 

Å,

ISS222

**REGISTER** 

# Л абораторная работа №2

# Определение дыхательного коэффициента прорастающих семян.

# 1 4 **I Цель работы**

| Определить дыхательный коэффициент прорастающих семян.

#### **| Оборудование**

- Цифровая лаборатория Relab с мультидатчиком RL Point BLE Биология с датчиком температуры;
- датчик кислорода Relab;
- *I* датчик углекислого газа Relab;
- прорастающие семена подсолнечника;
- 20%-й раствор едкого натра;
- пинцеты;
- | полоски фильтровальной бумаги;
- $\bullet$  бюкс;
	- емкость для датчиков. *&*

#### Основные сведения

Показателем химической природы субстрата, используемого для дыхания, служит дыхательный коэффициент (ДК) - отношение объема  $CO_2$ , выделяемого при дыхании, к объему поглощаемого О2.

Величина дыхательного коэффициента обусловлена также полнотой окисления дыхательного субстрата. Если, кроме конечных продуктов, в тканях накапливаются менее окисленные соединения, то  $AK < 1$ .

При дыхании за счёт углеводов ДК = 1:

$$
C_6H_{12}O_6 + 6O_2 + 6H_2O = 6CO_2 + 12H_2O
$$

$$
\text{IIK} = \frac{6\text{CO}_2}{6\text{O}_2} = 1
$$

Если субстратами дыхания являются (в сравнении с углеводами) более восстановленные соединения - жиры и белки, то ДК < 1:

$$
C_{18}H_{36}O_2 + 26O_2 = 18CO_2 + 18H_2O
$$

 $\hat{\mathcal{L}}_i$ 

$$
\text{JK} = \frac{18\text{CO}_2}{26\text{O}_2} = 0.69
$$

Если же дыхание идет за счёт низкомолекулярных богатых кислородом ди- и трикарбоновых кислот (яблочная, винная, лимонная, шавелевая), то  $\text{JK} > 1$ .

$$
C_4H_6O_5 + 3O_2 = 4CO_2 + 3H_2O
$$

$$
\text{IJK} = \frac{4CO_2}{3O_2} = 1,33
$$

Величина ДК зависит и от других причин. При затруднении доступа кислорода к тканям, например, в зоне деления клеток, в корнях на уплотненной и переувлажненной почве, наряду с аэробным происходит анаэробное дыхание, не сопровождающееся поглощением кислорода, что приводит к повышению значения ДК. При неполном окислении с образованием органических кислот ДК < 1.

Таким образом, дыхательный коэффициент не характеризуя скорость окисления субстрата, является качественной характеристикой дыхания.

# Порядок выполнения работы (инструкция)

- Шаг 1. В емкость внесите 2 г прорастающих семян.
- Шаг 2. Подключить мультидатчик RL Point BLE Биология к компьютеру или мобильному устройству по Bluetooth, используя мастер настройки Bluetooth этого устройства. Подключить датчики концентрации кислорода и датчик углекислого газа.
- Шаг 3. Запустить программу измерений Relab Pro или Relab Lite. Запустить сбор данных клавишей «Старт».
- Шаг 4. Измерьте температуру воздуха в емкости и запишите значение температуры в Таблицу 1. Следует стараться поддерживать температуру постоянной на всем протяжении эксперимента.
- Шаг 5. Измерьте уровень кислорода при помощи датчика кислорода Relab. Измеренное значение запишите в Таблицу 1.
- Шаг 6. Измерьте уровень углекислого газа при помощи датчика углекислого газа Relab. Измеренное значение запишите в Таблицу 1.
- Шаг 7. Откройте емкость, проветрите и над семенами поместите фильтровальную бумагу, слегка смоченную раствором щелочи.

Шаг 8. Измерьте уровень кислорода при помощи датчика кислорода Relab. Измеренное значение запишите в Таблицу 1.

Шаг 9. Измерьте уровень углекислого газа при помощи датчика углекислого газа Relab. Измеренное значение запишите в Таблицу 1.

 $\sigma_{\rm c}$ 

Шаг 10. Вычислите дыхательный коэффициент для каждого из экспериментов.

Шаг 11. Результаты занесите в Таблицу 1.

Шаг 12. Ответьте на контрольные вопросы и сделайте выводы о проделанной работе.

# Таблица 1 - Результаты измерений

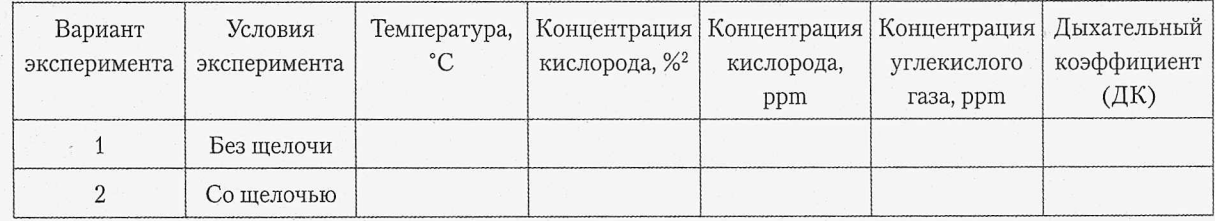

- 1. Как влияют факторы внешней среды на интенсивность дыхания?
- 2. Какова связь дыхания с продукционным процессом?
- 3. Какие факторы регулируют при хранении зерна, плодов и овощей?
- 4. Что такое дыхательный коэффициент?

<sup>2</sup> Датчик кислорода Relab измеряет содержание кислорода в воздухе в процентах %, а датчик углекислого газа измеряет содержание углекислого газа в ppm (миллионных долях). Перевод процентов в ppm осуществляется по формуле: 1% = 10000 ppm.

# Измерение температуры остывающей воды.

# **| Цель работы**

| Проверить на опыте, как зависит скорость остывания воды в зависимости от объема | жидкости (моделирование процессов остывания воды в море и в мелкой речке).

#### **Оборудование**

И

g

- Цифровая лаборатория Relab с мультидатчиком RL Point BLE Биология с датчиком температуры;
- емкость для воды;
- 51 измерительный цилиндр (мензурка);
- теплая вода.

# Основные сведения

Температура - это физическая величина, характеризующая степень нагрева предмета, измеряемую в градусах по шкале Цельсия, Фаренгейта и некоторым другим.

К основным характеристикам воды относятся температура воды, жесткость воды и водородный показатель воды pH.

Практически все явления внешнего мира и различные изменения в человеческом организме сопровождаются изменением температуры. Явления теплообмена сопутствуют всей нашей повседневной жизни.

Характеристика водоемов по температуре воды сильно зависит от наличия родников, течений, притоков, стоков. В глубоких местах верхние слои быстрее прогреваются или охлаждаются, соответственно, в теплый и холодный период. Создавая, порой, при этом, значительный перепад температур по вертикали.

Сезонные изменения температуры оказывают существенное влияние на интенсивность биологических процессов в водоеме.

# Порядок выполнения работы (инструкция)

- Шаг 1. Подключить мультидатчик RL Point BLE Биология к компьютеру или мобильному устройству по Bluetooth, используя мастер настройки Bluetooth этого устройства.
- Шаг 2. Запустить программу измерений Relab Pro или Relab Lite. Запустить сбор данных клавишей «Старт».
- Шаг 3. Налить некоторое количество теплой воды (можно использовать водопроводную воду) в емкость, используя мерную мензурку для контроля объема налитой воды. Записать в Таблицу 1 объем воды.

# БИОЛОГИЯ

- Шаг 4. Измерить температуру воды с помощью датчика температуры. Это начальна температура воды (Т<sub>нач</sub>). Записать измеренное значение температуры в таблицу :
- Шаг 5. Подождать 5-10 минут и вновь измерить температуру воды. Это конечна температура воды ( $T_{KOH}$ ). Записать измеренное значение температуры в Таблиц 1. Записать в Таблицу 1 время остывания воды (t) - это время должно быть одни: и тем же для всех экспериментов.
- Шаг 6. Повторить пункты 3-5 для другого количества воды, но с той же начальной темш ратурой и с тем же временем, дающимся на остывание воды.

Шаг 7. Рассчитать среднюю скорость остывания воды по формуле:

$$
\upsilon = \frac{T_{KOH} - T_{H A H}}{t}
$$

Шаг 8. Ответьте на контрольные вопросы и сделайте выводы о проделанной работе.

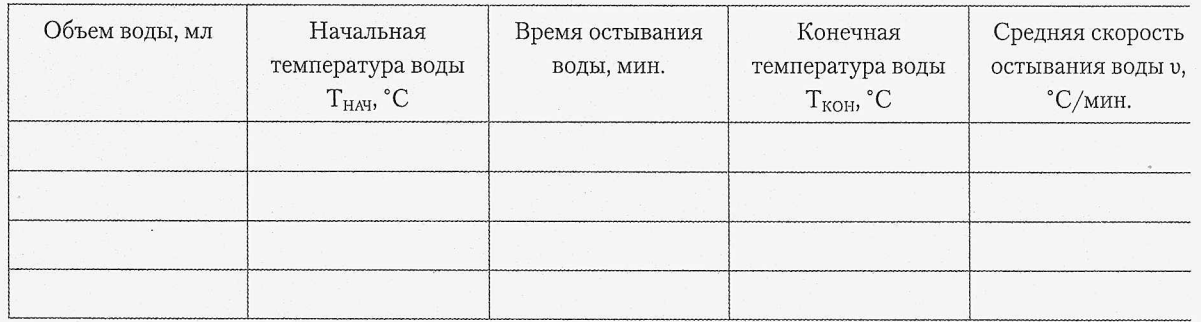

# Таблица 1 - Результаты измерений и расчетов

- 1. Что такое процесс остывания?
- 2. В каких объемах вода остывает быстрее?
- 3. Полученные результаты говорят о закономерностях, которые происходят не тольк в опытах, но и в природе. Приведите примеры.
- 4. Как можно замедлить процесс остывания воды?

# Освещенность помещений и влияние освещенности на физическое здоровье человека.

# **Цель работы** <sup>I</sup>

Исследование освещенности рабочего места учащихся школы.

#### **Оборудование**

| Цифровая лаборатория RELAB с мультидатчиком RL Point BLE Биология с датчиком <sup>1</sup> | освещенности.

## Основные сведения

Посредством зрения люди воспринимают до 90% необходимой для работы информации. Свет - ключевой элемент способности видеть, оценивать форму, цвет и перспективу окружающих нас предметов. Зрительная способность и зрительный комфорт чрезвычайно важны. Недостаточное освещение вызывает зрительный дискомфорт, выражающийся в ощущении неудобства или напряженности. Длительное пребывание в условиях зрительного дискомфорта приводит к отвлечению внимания, уменьшению сосредоточенности, зрительному и общему утомлению. Достаточная освещенность необходима как взрослым, так и детям, в последнем случае особенно там, где дети проводят большое количество времени - т.е. в школе.

Освещенность влияет на здоровье, сопротивляемость стрессам, усталости, физическим и умственным нагрузкам. Наше зрение напрямую зависит от количества света в помещении. Поэтому следует очень четко соблюдать требования по нормам освещения, ведь от этого зависит экологическая обстановка в нежилых зданиях, физическое и психологическое здоровье людей.

Значение освещения определяется тем, что посредством зрения люди получают наибольший объём информации о внешнем мире. Освещение играет также большую роль как полезный общефизиологический фактор. С улучшением освещения почти во всех случаях повышаются производительность труда (и иногда значительно - на 15 % и более) и качество работы, понижается производственный травматизм, а на улицах и дорогах аварийность транспорта. Затраты на улучшение освещения при ремонте квартир в большинстве случаев быстро окупаются экономически. Освещение, удовлетворяющее гигиеническим и экономическим требованиям, называется рациональным. По принципу организации освещение подразделяется на:

- естественное освещение помещений светом неба, проникающим через световые проемы в наружных ограждающих конструкциях;
- искусственное освещение, создаваемое источниками искусственного света;

f

• совмещенное освещение, при котором недостаточное по нормам естественное освещение дополняется искусственным.

Для измерения освещенности, создаваемой лампами накаливания и естественным светом, применяются люксметры и другие приборы.

Нормирование освещения осуществляется на основании строительных норм и правил СНиП 23-05-95 «Естественное и искусственное освещение», согласно которым принято раздельное нормирование естественного, искусственного и совмещенного освещения.

# Порядок выполнения работы (инструкция)

- Шаг 1. Составить схему школьных помещений и наметить точки замера освещенности. Точки желательно расположить по всей площади помещения на расстоянии 1 м от стены. Точки пронумеровать.
- Шаг 2. Подключить мультидатчик RL Point BLE Биология с датчиком освещенности к компьютеру или мобильному устройству по Bluetooth, используя мастер настройки Bluetooth этого устройства. Подключить к мультидатчику щуп датчика температуры.
- Шаг 3. Запустить программу измерений Relab Pro или Relab Lite. Запустить сбор данных клавишей «Старт».
- Шаг 4. Произвести замеры освещенности для всех намеченных точек. Результаты внести в Таблицу 1.
- Шаг 5. Сравнить полученные результаты с установленными нормативами освещенности.
- Шаг 6. По итогам опыта следует ответить на контрольные вопросы и сделать выводы о выполненной работе.

# Таблица 1 - Результаты измерений

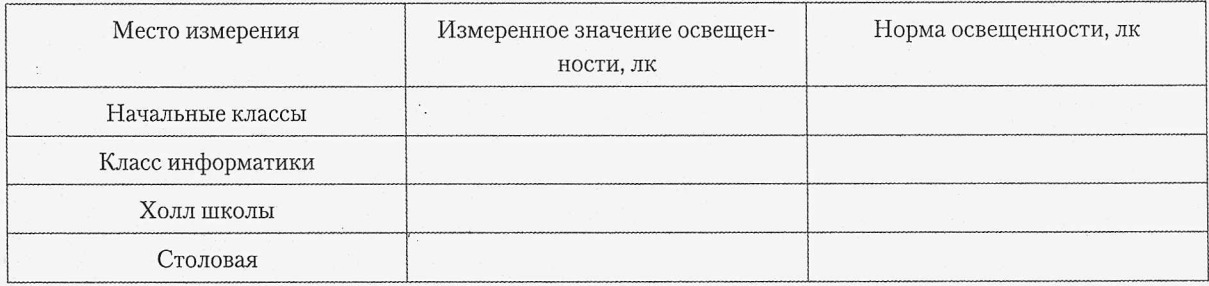

- 1. Что позволяет обеспечить рациональная организация естественного и искусственного освещения в школе?
- 2. Дайте характеристику видам естественного освещения.
- 3. Назовите разновидности естественного освещения.
- 4. Поясните важность искусственного освещения.

# Исследование естественной освещенности помещения класса.

#### **| Цель работы**

| Ознакомиться с методикой определения естественной освещенности.

#### **Оборудование**

| Цифровая лаборатория RELAB с мультидатчиком RL Point BLE Биология с датчиком освещенности.

## Основные сведения

Рациональная организация освещения помещений и рабочих мест позволяет обеспечить: благоприятное психофизиологическое воздействие на учащихся, улучшение условий зрительной работы и соответственно снижение утомляемости, повышение производительности труда.

Применяют следующие виды освещения:

- естественное, создаваемое прямым и отраженным солнечным светом;
- искусственное, осуществляемое электрическими лампами;
- совмещенное, при котором недостаточное по нормам естественное освещение дополняется искусственным.

Различают боковое, верхнее, комбинированное естественное освещение.

Количественной характеристикой освещения является освещенность рабочей поверхности Е, лк, которая дает оценку поверхностной плотности светового потока:

$$
E = \frac{d\Phi}{dS}
$$

где  $d\Phi$  - световой поток, характеризующий мощность излучения, лк, равномерно падающий на площадь dS, м2.

Для естественного света характерно, что создаваемая освещенность может меняться в очень широких пределах в зависимости от времени дня, времени года, географического положения и метеорологических факторов, состояния облачности и отражающих свойств земного покрова. Поэтому оценка естественного освещения абсолютным значением освещенности на рабочем месте невозможна.

В качестве основной для естественного освещения принята относительная величина коэффициент естественной освещенности (КЕО), который представляет собой выраженное в процентах отношение естественной освещенности в некоторой точке заданной плоскости

внутри помещения Е<sub>в</sub> к одновременному значению наружной горизонтальной освещенности Е<sub>н</sub>, создаваемой светом полностью открытого небосвода, %:

$$
KEO = \frac{E_B}{E_H} \cdot 100\%
$$

Таким образом, KEO оценивает способность систем естественного освещения пропускать свет.

В России искусственное освещение нормируется в соответствии с существующими правилами; основной количественной нормируемой характеристикой служит освещённость, которая устанавливается в пределах от 5 до 5000 лк в зависимости от назначения помещений, условий и рода выполняемой людьми работы.

Обстановка квартир определяется нормами искусственного освещения, требуя равномерной освещённости рабочих поверхностей, отсутствия пульсаций и резких изменений освещённости во времени, ограничения или устранения зрительного дискомфорта или состояния ослепления, возникающих при наличии в поле зрения больших яркостей, устранения нежелательного блеска освещаемых поверхностей в направлении глаз человека, благоприятного спектрального состава света, благоприятных условий тенеобразования, а также достаточной яркости всех окружающих поверхностей, включая потолки и стены помещений.

Уровень естественного освещения в помещениях в процессе эксплуатации здания может значительно снизиться вследствие загрязнения остекленных поверхностей стен, потолков, что уменьшает эффективность отражения. Поэтому санитарные нормы предусматривают обязательную очистку стекол световых проемов не реже двух раз в год в помещениях с незначительным выделением пыли, дыма и копоти и не реже четырех раз в год при значительном загрязнении. Не реже одного раза в год должна производиться побелка и окраска потолка и стен.

Освещенность от общего освещения, в помещениях жилых зданий должна приниматься согласно Таблице 1.

# **Таблица 1 - Нормы освещенности помещений**

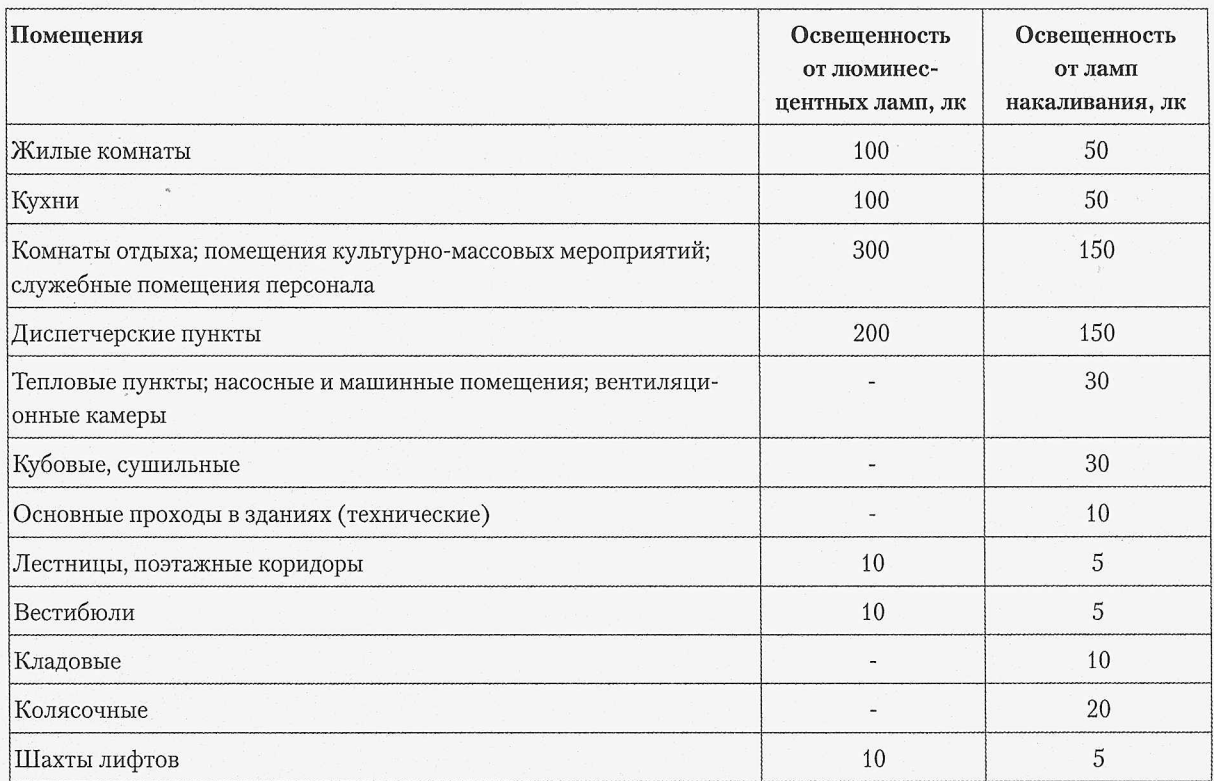

# Порядок выполнения работы (инструкция)

- Шаг 1. Подключить мультидатчик RL Point BLE Биология с датчиком освещенности к компьютеру или мобильному устройству по Bluetooth, используя мастер настройки Bluetooth этого устройства. Подключить к мультидатчику щуп датчика температуры.
- Шаг 2. Запустить программу измерений Relab Pro или Relab Lite. Запустить сбор данных клавишей «Старт».
- Шаг 3. Коэффициент естественной освещенности определяется одновременным замером величин освещенности на рабочих местах внутри помещения и снаружи здания.
- Шаг 4. Класс делится на две группы, первая группа проводит измерение на улице, вторая группа проводит измерение внутри класса.
- Шаг 5. Замеры освещенности внутри и снаружи помещения производятся одновременно, данные замеров заносят в Таблицу 2 и по формуле (1) рассчитывается КЕО для каждой расчетной точки.

 $\dot{\gamma}_i$ 

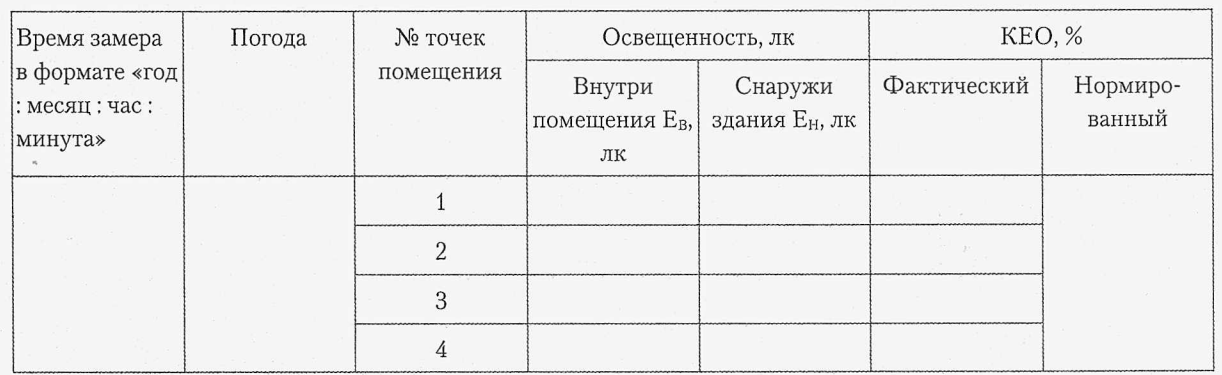

# Таблица 2 - Результаты измерений и расчетов

- 1. Что позволяет обеспечить рациональная организация естественного освещения производственных помещений и рабочих мест?
- 2. Дайте характеристику видам естественного освещения.
- 3. Назовите разновидности естественного освещения.
- 4. Какая величина применяется для качественной оценки естественной освещенности?
- 5. Что представляет собой коэффициент естественной освещенности (КЕО)?
- 6. Назовите принципы нормирования естественной освещенности.

# Определение относительной влажности воздуха.

# **Цель работы**

| Изучить понятие относительной влажности.

## **| Оборудование**

г

S Цифровая лаборатория RELAB с мультидатчиком RL Point BLE Биология с датчиками относительной влажности и температуры.

# Основные сведения

В атмосфере Земли всегда содержатся водяные пары. Их содержание в воздухе характеризуется абсолютной и относительной влажностью. Абсолютная влажность определяется плотностью водяного пара, находящегося в атмосфере, или его парциальным давлением. Парциальным давлением называется давление, которое производил бы водяной пар, если бы все другие газы в воздухе отсутствовали.

Относительной влажностью (ф) называется отношение парциального давления водяного пара, содержащегося в воздухе, к давлению насыщенного пара при данной температуре. Относительная влажность (ф) показывает, сколько процентов составляет парциальное давление от давления, насыщенного пара при данной температуре.

Парциальное давление можно рассчитать по уравнению Клапейрона-Менделеева или по точке росы. Точка росы - это температура, при которой водяной пар, находящийся в воздухе становится насыщенным.

Относительную влажность воздуха можно определить с помощью специальных приборов.

Влажность воздуха оказывает существенное влияние на жизнедеятельность растений. Клетки листьев растений способны потреблять влагу непосредственно из окружающего воздуха. Оптимальный уровень относительной влажности для большинства растений составляет 50-70%. Тропическим и субтропическим растениям требуется более высокая влажность: 70-100%.

# Порядок выполнения работы (инструкция)

Шаг 1. Изучить методические указания и подготовить форму отчета.

- Шаг 2. Наметить точки замера (на улице, в тени, на солнце, в помещении).
- Шаг 3. Подключить мультидатчик RL Point BLE Биология с датчиками относительной влажности и температуры к мобильному устройству или компьютеру по Bluetooth, используя мастер настройки Bluetooth этого устройства.
- Шаг 4. Запустить программу измерений Relab Pro или Relab Lite. Запустить сбор данных клавишей «Старт».

- Шаг 5. Провести измерения относительной влажности и температуры на улице ( солнце).
- Шаг 6. Провести измерения относительной влажности и температуры на улице (в тени'
- Шаг 7. Провести измерения относительной влажности и температуры в классе.
- Шаг 8. Результаты внести в Таблицу 1.
- Шаг 9. Ответьте на контрольные вопросы и сделайте выводы о проделанной работе.

# Таблица 1 - Результаты измерений и расчетов

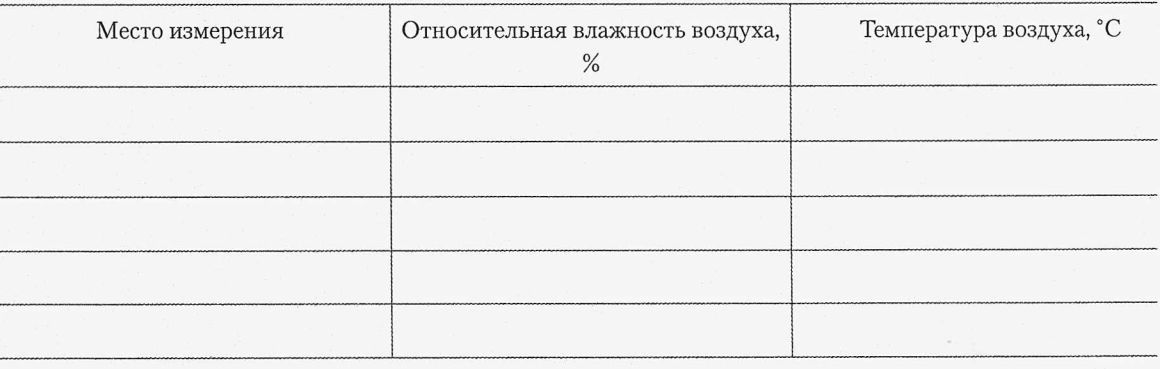

- 1. Что такое относительная влажность? В каких единицах она измеряется?
- 2. Что такое парциальное давление водяного пара в воздухе?
- 3. Почему относительная влажность воздуха важна для нормальной жизнедеятельное растений?

# Измерение pH воды для полива растений.

## **Цель работы**

Intercepts

S

| Изучить влияние pH на качество воды для полива растений.

# **Оборудование**

| Цифровая лаборатория RELAB с мультидатчиком RL Point BLE Биология с датчиком  $pH.$ 

#### **Внимание**

- Произведение измерений с помощью иономера должно производиться в строгом I соответствии с инструкцией, приведенной в руководстве по использованию прибора;
- руководства по выполнению измерений также можно найти в Приложениях к данному методическому пособию.

# Основные сведения

Качество воды для полива существенно влияет на здоровье растений. Одним из важных параметров воды является ее уровень pH. pH - это уровень кислотности жидкости и является показателем соотношения в ней количества ионов  $H^+$  и OH<sup>-</sup>. При pH > 7 жидкость является щелочной, при  $pH < 7 -$  кислотной.

Для большинства растений на стадии роста предпочтительный уровень pH воды для полива составляет от 5,5. Для растений, находящихся в стадии плодоношения и цветения оптимален уровень pH до 6,5. Это связано с тем, что на стадии роста растению требуются такие элементы, как азот, калий и др., впитывание которых наиболее активно при pH 5,5. С другой стороны, при цветении растению необходим фосфор, впитывание которого активизируется при pH от 6 и выше.

# Порядок выполнения работы (инструкция)

Шаг 1. Изучить методические указания и подготовить форму отчета.

- Шаг 2. Подключить мультидатчик RL Point BLE Биология с датчиком pH к мобильному устройству или компьютеру по Bluetooth, используя мастер настройки Bluetooth этого устройства.
- Шаг 3. Запустить программу измерений Relab Pro или Relab Lite. Запустить сбор данных клавишей «Старт».
- Шаг 4. Приготовить разные образцы воды: водопроводную (холодную непосредственно из крана, а также предварительно отстоенную), талую, дождевую и проч. Записать в Таблицу 1, какие образцы воды приготовлены.

÷,

- Шаг 5. Измерить pH приготовленных образцов воды (см. ПРИЛОЖЕНИЯ) и записать измеренные значения в Таблицу 1.
- Шаг 6. Сделать выводы о пригодности приготовленных образцов воды для полива растений.
- Шаг 7. Ответьте на контрольные вопросы и сделайте выводы о проделанной работе.

# Таблица 1 - Результаты измерений

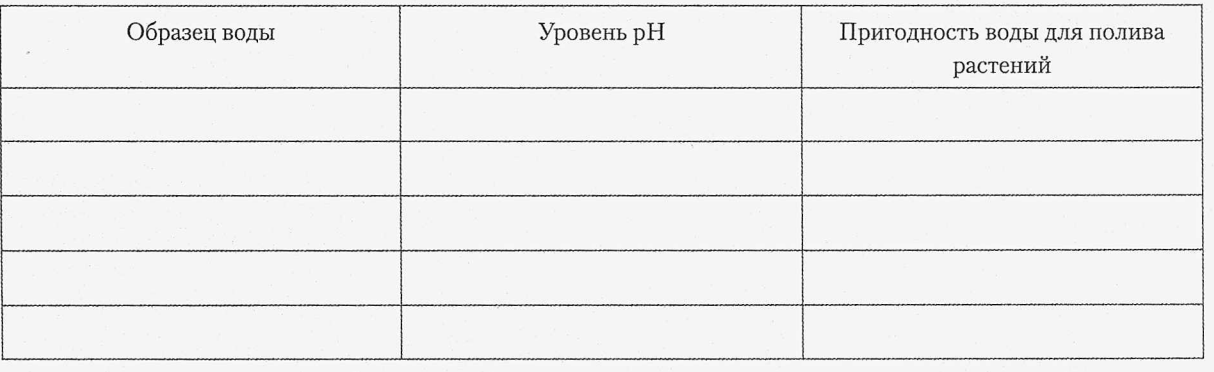

- 1. Что характеризует собой показатель pH?
- 2. Какой уровень pH соответствует кислотной среде?
- 3. Какой уровень pH соответствует щелочной среде?

# Определение рН жидких удобрений.

## Цель работы

Изучить важность значения показателя рН удобрений при подкормке растений.

#### Оборудование

- Цифровая лаборатория RELAB с мультидатчиком RL Point BLE Биология  $\bullet$  . с датчиком рН;
- растворы любых жидких удобрений или средств подкормки растений.  $\bullet$

#### Внимание

- Произведение измерений с помощью иономера должно производиться в строгом соответствии с инструкцией, приведенной в руководстве по использованию прибора;
- руководства по выполнению измерений также можно найти в Приложениях к данному методическому пособию.

# Основные сведения

Растения в максимальной степени поглощают разные химические элементы при определенных значениях рН. В Таблице 1 приведены значения рН, при которых максимально поглощаются азот (N), фосфор (P), калий (K), кальций (Ca), магний (Mg), железо (Fe), марганец (Mn), бор (B), цинк (Zn), медь (Cu).

# Таблица 1

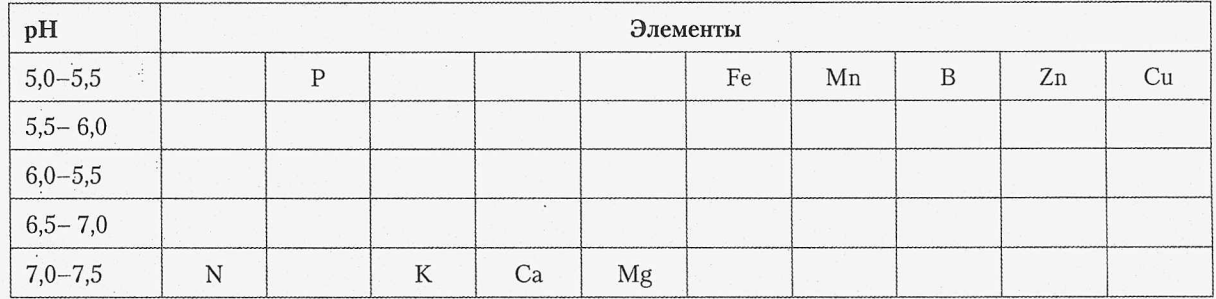

Как видно из Таблицы 1, идеально подходящего для подкормки растений значения рН не существует: одни вещества и элементы эффективно поглощаются растениями при одних значениях рН, других - при других. Из этого следует, что при подготовке удобрений следует учитывать их состав и рН.

# Порядок выполнения работы (инструкция)

Шаг 1. Изучить методические указания и подготовить форму отчета.

- Шаг 2. Подключить мультидатчик RL Point BLE Биология с датчиком pH к мобильному устройству или компьютеру по Bluetooth, используя мастер настройки Bluetooth этого устройства.
- Шаг 3. Запустить программу измерений Relab Pro или Relab Lite. Запустить сбор данных клавишей «Старт».
- Шаг 4. Приготовить растворы различных удобрений и средств подкормки растений. Названия подготовленных средств записать в Таблицу 1.
- Шаг 5. Измерить pH приготовленных образцов (см. Приложения) и записать измеренные значения в Таблицу 1. Сделать выводы о степени поглощения растениями элементов, содержащихся в подкормке, при измеренных значениях pH.
- Шаг 6. Ответьте на контрольные вопросы и сделайте выводы о проделанной работе.

# Таблица 2 - Результаты измерений

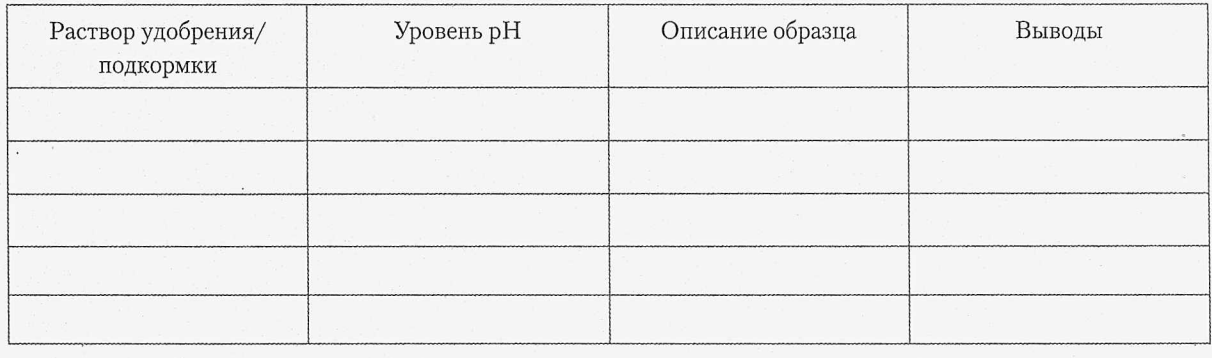

# Контрольные вопросы

1. Как зависит степень поглощения растением различных элементов от значения pH?

2. Какая среда является нейтральной? Кислой? Щелочной?

# $\tilde{\Lambda}$ абораторная работа №9

# Анализ почвы и воды.

#### **Цель работы**

Изучить понятие «мутность» и научиться определять мутность раствора.

#### **| Оборудование**

- I Пробирки с плоским дном и мерными рисками;
- | химический стакан;
- бумажный фильтр;
- почва;

12.17.130.<br>|-

1222223

**INSTANCE** 

- дистиллированная вода;
- j цифровая лаборатория RELAB с мультидатчиком RL Point BLE Биология | с датчиком оптической плотности и датчиком pH.

#### **Внимание**

- | Произведение измерений с помощью иономера (измерение pH) должно производиться в строгом соответствии с инструкцией, приведенной в руководстве по использованию прибора;
- || произведение измерений с помощью датчика оптической плотности должно производиться в строгом соответствии с инструкцией, приведенной в руководстве по использованию прибора,
- руководства по выполнению измерений также можно найти в Приложениях | к данному методическому пособию.

#### Основные сведения

*Мутность -* показатель, характеризующий уменьшение прозрачности воды в связи с наличием в ней неорганических и органических взвесей. Причинами мутности воды могут быть наличие в ней песка, глины, неорганических соединений (гидроксида алюминия, карбонатов различных металлов), а также органических примесей или живых существ, например, бактерио-, фито- или зоопланктона.

*pH -* водородный показатель кислотности среды, важнейшее понятие химии, количественно описывающее кислотность или щелочность растворов.

*Кислотность почвы* - способность почвы проявлять свойства кислот.

*Вода* - один из важнейших природных ресурсов на Земле. Ее наличие является одним из необходимых условий существования жизни. Неоспоримым является и чрезвычайная важность водных ресурсов для человека, в частности питьевой воды.

*Питьевая вода* - это вода, предназначенная для ежедневного безопасного потребления человеком и другими живыми существами. Главным отличием от столовых и минеральных

вод является пониженное содержание солей (сухого остатка), а также наличие действующих стандартов на общий состав и свойства. Основные источники питьевой воды:

- дождевая вода;
- подземные источники (колодцы, артезианские скважины и т. д.);
- водозабор с рек, озёр и т. п;
- опреснители;
- вода из айсбергов.

Одним из важных параметров воды является ее мутность. Мутность питьевой воды нормируется в основном из-за того, что мутная вода защищает микроорганизмы при ультрафиолетовом обеззараживании и облегчает рост бактерий, а также из эстетических соображений.

Для измерения используют единицы мутности NTU (Nephelometric Turbidity Unit, т.е. 1 нефелометрическая единица мутности) и единицы мутности ЕМФ (Единицы Мутности по Формазину). Наиболее распространенной является единица мутности ЕМФ, потому : что в качестве эталона мутности чаще всего используют взвесь формазина. В англоязычной j литературе ЕМФ обозначается как FTU (Formazine Turbidity Unit). Всемирная Организация Здравоохранения (ВОЗ) мутность воды с точки зрения влияния на здоровье I не нормирует, с точки зрения внешнего вида рекомендует мутность не выше 5 NTU, а с точки зрения обеззараживания - не выше 1 NTU.

*Почва* - самый поверхностный слой суши земного шара, возникший в результате изменения горных пород под воздействием живых и мертвых организмов (растительности, животных, микроорганизмов), солнечного тепла и атмосферных осадков.

Роль почвы в хозяйстве человека огромна. Изучение почв необходимо не только для сельскохозяйственных целей, но и для развития лесного хозяйства, инженерностроительного дела. Знание свойств почв необходимо для решения ряда проблем здравоохранения, разведки и добычи полезных ископаемых, организации зеленых зон в городском хозяйстве, . экологического мониторинга и пр.

Одной из характеристик почвенной кислотности является *актуальная кислотность -* это pH почвенного раствора. На практике измеряется pH водной вытяжки при соотношении почва/вода = 1/5.

# Порядок выполнения работы (инструкция)

Шаг 1. Изучить методические указания, подготовить форму отчета.

Шаг 2. Подключить мультидатчик RL Point BLE Биология к компьютеру или мобильному устройству по Bluetooth, используя мастер настройки Bluetooth этого устройства. Подключить датчик оптической плотности.

В случае использования датчиков с проводным подключением по USB, подключить датчики с помощью кабелей USB, идущих в комплекте с такими датчиками. В комплект поставки проводных датчиков также входят USB-переходники.

- Шаг 3. В пробирку поместить 30 г высушенного измельченного образца почвы и добавить 150 мл дистиллированной воды (т.е. массовое соотношение пробы почвы к воде  $1/5$ ).
- Шаг 4. Закройте пробирку крышкой или пальцем и энергично встряхивайте в течение нескольких минут. Полученной водной вытяжке почвы дать отстояться в течение 5 минут.
- Шаг 5. Запустите программу измерений Relab Lite или Relab Pro. Запустите сбор данных клавишей «Старт».
- Шаг 6. Перелить часть полученной вытяжки в кювету и поместить ее в датчик оптической плотности (Рисунок 1).

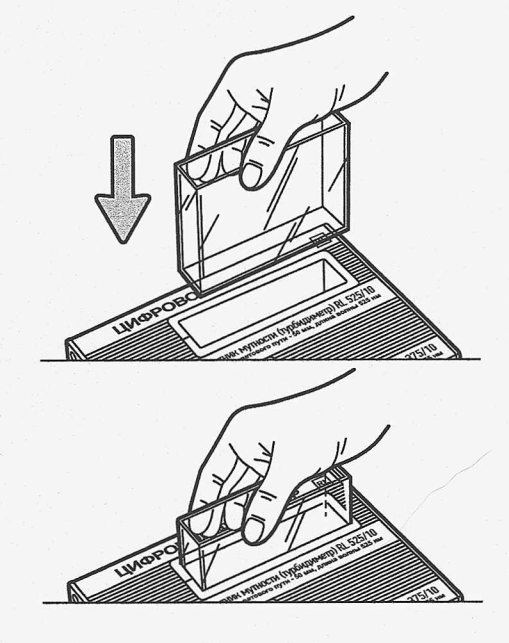

*Рисунок 1*

- Шаг 7. Зафиксировать начальные показания в Таблице 1 в графе «Опыт 1».
- Шаг 8. В течение нескольких минут наблюдать изменения показаний датчика, занося значения в Таблицу 1 раз в 20 секунд в графу «Опыт 1». Следует продолжать до тех пор, пока показания датчика не установятся на определенном значении или будут изменяться незначительно.
- Шаг 9. Для измерений pH необходимо' 15-20 мл водной вытяжки в химическом стакане. Можно использовать вытяжку из опыта по определению мутности. При необходимости, добавить остатки изначально Приготовленной вытяжки.
- Шаг 10. Опустить в стакан с приготовленной вытяжкой рН-электрод и измерить pH приготовленной вытяжки (см. ПРИЛОЖЕНИЯ).
- Шаг 11. Полученные показания внесите в Таблицу 1 в графу «Опыт 2».
- Шаг 12. Взять стеклянный цилиндр и налить в него дистиллированную воду примерно на половину объема.

 $\dot{\phi}_L$ 

- Шаг 13. Поставить цилиндр на любой печатный текст, таким образом, чтобы было возможно читать сквозь него.
- Шаг 14. Постепенно приливать в него раствор, приготовленный тем же образом, что и в пунктах 3 и 4.
- Шаг 15, Остановить долив раствора, когда чтение становится невозможным. Часть раствора из цилиндра перелить в кювету датчика оптической плотности.
- Шаг 16. Поместить кювету в датчик оптической плотности и измерить мутность раствора. Показания внести в Таблицу 1 в графу «Опыт 3».
- Шаг 17. Ответить на контрольные вопросы и сделать выводы о проделанной работе.

# Таблица 1 - Результаты измерений

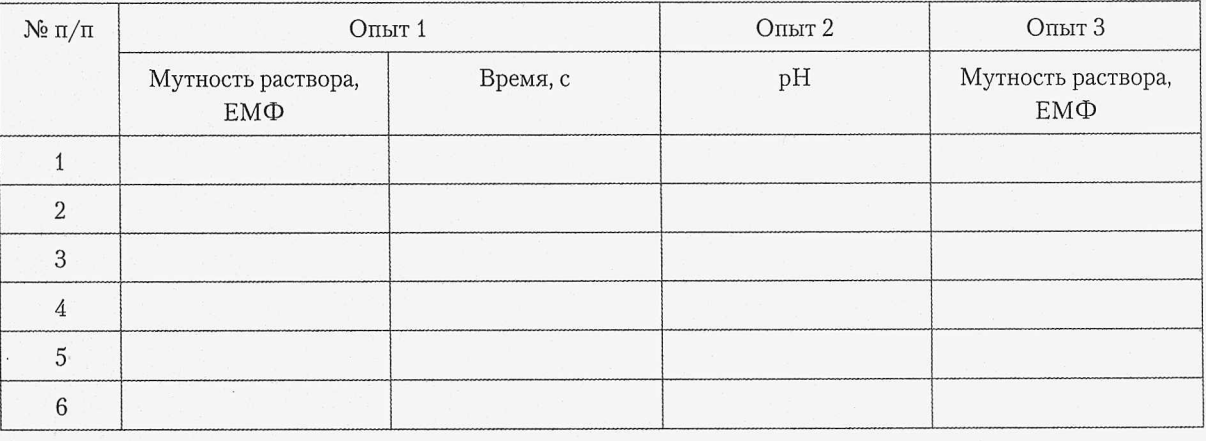

- 1. Что такое мутность и в каких единицах она измеряется?
- 2. Какую роль играет вода в природе?
- 3. Назовите основные источники питьевой воды?
- 4. Из чего состоит почва?
- 5. Какова роль почвы в хозяйстве человека?

 $\bullet$ 

unit.

**INSTRUME** 

# **Лабораторная работа №10** Анализ pH почвы,

# **Цель работы**

| Определить характер среды (кислая, щелочная, нейтральная) различных видов почв и сделать вывод об их пригодности для выращивания различных сельскохозяйственных | растений.

#### **Оборудование**

- Цифровая лаборатория RELAB с мультидатчиком RL Point BLE Биология с датчиком pH;
- штатив лабораторный с муфтой и кольцом;
- воронка;
- фильтровальная бумага;
- пробирка;
- стеклянная палочка;
- химические стаканы.

#### **Внимание**

- Произведение измерений с помощью иономера должно производиться в строгом соответствии с инструкцией, приведенной в руководстве по использованию прибора;
- 0 руководства по выполнению измерений также можно найти в Приложениях к данному методическому пособию.

# Основные сведения

Существенным фактором, влияющим на плодородие почвы, является кислотность. Повышенная кислотность характерна для дерново-подзолистых, заболоченных почв, а также серых лесных и некоторых почв северных районов Черноземной зоны. Кислотность влияет на структуру почвы (величину и прочность почвенных частиц), на вносимые органические и минеральные удобрения, микрофлору почвы и развитие самого растения.

На кислых почвах многие агрохимические показатели изменяются в неблагоприятную сторону. В результате потери кальция нарушается структура почвы, ухудшаются условия для развития полезных бактерий, в первую очередь тех, которые накапливают в почве минеральный азот. Питательные вещества, главным образом фосфор, переходят в трудноусваиваемое состояние. В кислой почве накапливаются в повышенных количествах растворимые алюминий, железо, марганец, что оказывает вредное влияние на растения и микроорганизмы. При повышенной кислотности снижается поступление в растения азота, калия, кальция, магния.

Характерный признак кислых, в основном дерново-подзолистых почв, - наличие под верхним темноокрашенным слоем светлого (белесоватого) слоя, похожего на золу. Чем

он яснее выражен, залегает ближе к поверхности, мощнее, тем больше почва обеднена кальцием и кислее.

Кислотность почвенного раствора обозначают величиной pH. Нейтральные почвы имеют pH 7, при pH выше 7 почва щелочная, ниже 7 - кислая и тем кислее, чем меньше эта цифра.

Кислотность подзолистых почв неодинакова, она колеблется в следующих пределах:

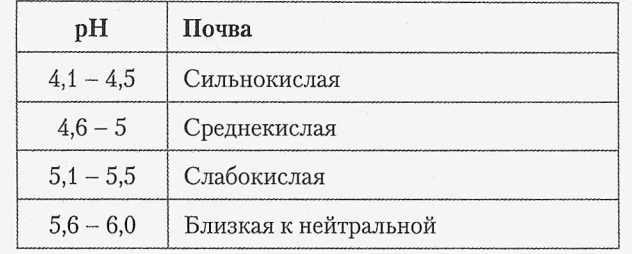

Для торфяных почв градация иная. Сильнокислые почвы имеют pH меньше 3, средне-, слабокислые - pH на уровне 3,5-4,0.

О кислотности почвы можно судить по характеру дикой растительности. На кислых почвах растет щавелек малый, хвощ, подорожник ланцетовидный, вереск, иван-да-марья, мята полевая, осока и др. Если в травостое преобладает дикий клевер, ромашка, мать-и-мачеха, лебеда, крапива или хорошо растет дуб, акация, шиповник, то реакция почвы близка к нейтральной. Для большинства садовых и огородных культур лучшие почвы слабокислые и близкие к нейтральной с pH 5,5-6,5.

Для устранения избыточной кислотности почву известкуют. Поступающий с известью кальций нейтрализует кислотность почвы. По величине pH устанавливают степень нуждаемости почв в известковании и ориентировочную норму извести.

Растения отличаются по отношению к кислотности почвы и известкованию. В соответствии с этим культуры можно разделить на несколько групп:

- первая растения наиболее чувствительные к кислотности, требующие нейтральной реакции и сильно отзывающиеся на известкование (свекла, капуста кочанная, лук, чеснок, сельдерей, шпинат, смородина);
- вторая растения, нуждающиеся в слабокислой и близкой к нейтральной реакции, хорошо отзывающиеся на известкование (капуста цветная, салат, огурец, фасоль, горох, яблоня, слива, вишня);
- третья растения, переносящие умеренную кислотность почвы и отрицательно реагирующие на избыток извести (картофель, морковь, петрушка, репа, редька, кабачок, томат, ревень, малина, земляника, груша, крыжовник).

# Порядок выполнения работы (инструкция)

Шаг 1. Изучить методические указания, подготовить форму отчета.

Шаг 2. Подключить мультидатчик RL Point BLE Биология к компьютеру или мобильному устройству по Bluetooth, используя мастер настройки Bluetooth этого устройства.

 $\mathcal{A}_i$ 

В случае использования датчиков с проводным подключением по USB, подключить датчики с помощью кабелей USB, идущих в комплекте с такими датчиками. В комплект поставки проводных датчиков также входят USB-переходники.

- Шаг 3. В пробирку поместить 30 г высушенного измельченного образца почвы и добавить 150 мл дистиллированной воды (т.е. массовое соотношение пробы почвы к воде  $1/5$ ).
- Шаг 4. Закройте пробирку крышкой или пальцем и энергично встряхивайте в течение нескольких минут. Полученной водной вытяжке почвы дать отстояться в течение 5 минут.

Запустите программу измерений Relab Lite или Relab Pro. Запустите сбор данных клавишей «Старт».

Шаг 5. В почвенную вытяжку поместить электрод датчика pH.

Шаг 6. Измерить pH и записать полученное значение pH в Таблицу 1.

Шаг 7. Повторить пункты 1, 2, 3-6 для других образцов почвы.

Шаг 8. Ответьте на контрольные вопросы и сделайте выводы о проделанной работе.

# Таблица 1 - Результаты измерений

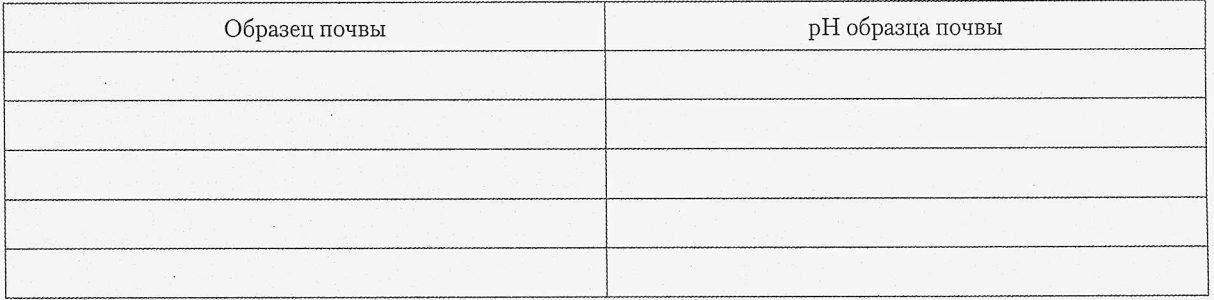

# Контрольные вопросы

 $\ddot{\cdot}$ 

1. Что такое кислотность почвы?

- 2. ' Какие виды кислотности почв существуют?
- 3. Как классифицируются растения в . зависимости от отношения кислотности почвы и известкованию?
- 4. Какие почвы считаются кислыми? Щелочными?
- 5. Каково биологическое значение кислотности почвы?

|

**BECOME** 

# Лабораторная работа №11

# Определение содержания нитрат-ионов в воде.

# **Цель работы**

Научиться определять наличие нитрат-ионов в воде из различных источников.

#### **Оборудование**

- Пробирки;
- дистиллированная вода;
- неочищенная вода из разных источников (центральное водоснабжение, водоемы и т.д.);
- фильтрованная бытовым фильтром вода;
- в цифровая лаборатория RELAB с мультидатчиком RL Point BLE Биология с электродом нитрат-ионов.

#### **Внимание**

- Произведение измерений с помощью иономера должно производиться в строгом соответствии с инструкцией, приведенной в руководстве по использованию прибора;
- 0 руководства по выполнению измерений также можно найти в Приложениях к данному методическому пособию.

# Основные сведения

*Нитраты* - это соли азотной кислоты, наличие которых, как правило, вызвано поступлением в воду хозяйственно-бытовых и промышленных стоков, а также стоков воды с сельскохозяйственных угодий, обрабатываемых азотосодержащими удобрениями, и с атмосферными осадками. В связи с этим концентрация нитратов часто наиболее высока в воде колодцев, неглубоких скважин, рек и озер. Поэтому при использовании воды из поверхностных и неглубоких подземных источников полезно делать анализ воды и на нитраты. Нитраты губительно воздействуют на нервную, сердечно-сосудистую систему, желудочно-кишечный тракт и другие органы. Особую опасность нитраты представляют для маленьких детей, у которых еще не сформирована восстанавливающая ферментная система.

По этим причинам необходимо ограничивать поступление нитратов в организм - минимизировать потребление нитрат содержащих продуктов и не употреблять воду с повышенной концентрацией нитратов (более 45 мг/л). Содержание нитратов в питьевой воде регламентируется СанПиН.

Измерить концентрацию ионов можно аппаратным методом, либо оценить их наличие с помощью химической реакции. В аппаратном методе используется ионоселективный электрод.

 $\theta$ 

# Порядок выполнения работы (инструкция)

- Шаг 1. Изучить методические указания и подготовить форму отчета.
- Шаг 2. В пробирки поместить имеющиеся пробы воды.
- Шаг 3. Зафиксировать в Таблице 1 в графе «Место забора воды» откуда взяты образцы.
- Шаг 4. Подключить мультидатчик RL Point BLE Биология с датчиком нитрат-ионов к компьютеру или мобильному устройству по Bluetooth, используя мастер настройки Bluetooth этого устройства.

В случае использования датчиков с проводным подключением по USB, подключить датчики с помощью кабелей USB, идущих в комплекте с такими датчиками. В комплект поставки проводных датчиков также входят USB-переходники.

- Шаг 5. Запустить программу измерений Relab Pro или Relab Lite. Запустить сбор данных клавишей «Старт».
- Шаг 6. Произвести калибровку иономера в соответствии с указаниями в ПРИЛОЖЕНИИ В.
- Шаг 7. Измерить содержание нитрат-ионов в первом образце воды, руководствуясь указаниями из ПРИЛОЖЕНИЯ Е. Записать измеренное значение в Таблицу 1 в графу «Содержание нитрат-ионов».
- Шаг 8. Повторить измерения для остальных образцов.
- Шаг 9. Сравнить полученные значения и сделать вывод о пригодность для питья исследуемых образцов исходя из санитарных норм.
- Шаг 10. Выводы по п. 9 занести в Таблице 1 в графу «Пригодность для питья».
- Шаг И. Ответить на контрольные вопросы и сделать самостоятельные выводы о проделанной работе.

# Таблица 1 - Результаты измерений

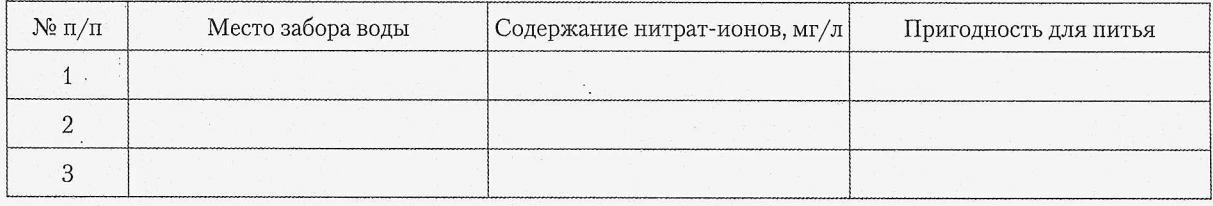

- 1. Что такое нитраты?
- 2. Какие методы определения содержания нитратов в растворах вы знаете?
- 3. Регламентируется ли содержание нитратов в питьевой воде?
- 4. Назовите источники поступления нитратов в почву и воду?
- 5. Как влияют нитраты на здоровье человека?

# Измерение содержания нитратов в картофеле методом анализа вытяжки.

# **| Цель работы**

Измерить содержание нитратов в картофеле с помощью анализа вытяжки; сравнить I измеренное значение с предельно допустимым.

#### **| Оборудование**

| Смотрите ПРИЛОЖЕНИЕ Б.

#### **Внимание**

- Произведение измерений с помощью иономера должно производиться в строгом соответствии с инструкцией, приведенной в руководстве по использованию прибора.
- Руководства по выполнению измерений также можно найти в Приложениях к данному методическому пособию.

# Основные сведения

*Нитраты* - это соли азотной кислоты, наличие которых, как правило, вызвано поступлением в воду хозяйственно-бытовых и промышленных стоков, а также стоков воды с сель- I скохозяйственных угодий, обрабатываемых азотосодержащими удобрениями, и с атмосферными осадками.

Превышение потребления нитратов губительно воздействует на нервную, сердечно-сосудистую систему, желудочно-кишечный тракт и другие органы. Особую опасность нитраты представляют для маленьких детей, у которых еще не сформирована восстанавливающая ферментная система.

Измерить концентрацию ионов можно ионометрическим методом, либо оценить их наличие с помощью химической реакции. Сущность ионометрического метода состоит в извлечении нитратов из анализируемого материала раствором алюмокалиевых квасцов ' с последующим измерением их концентрации в полученной вытяжке с помощью ионоселективного электрода. Для ускорения анализа вместо вытяжки может быть использован сок анализируемой продукции, разбавленный раствором алюмокалиевых квасцов. При анализе капусты для разрушения примесей, мешающих определению нитратов, дополнительно проводят их окисление марганцевокислым калием.

В картофеле значительная часть нитратов (до 30%) содержится в кожуре, поэтому вместе с очисткой клубней удаляется и эта часть нитратов. Кроме того, при варке испаряется еще до 50% нитратов.

# Порядок выполнения работы (инструкция)

- Шаг 1. Изучить методические указания и подготовить форму отчета.
- Шаг 2. Клубни картофельные промыть водой, вытереть чистой тканью досуха и разрезать крестообразно вдоль оси «столон-ростовая часть» на четыре равные части. От нескольких клубней взять четвертую часть. Отобранный материал используется для анализа.
- Шаг 3. Пробы картофеля, приготовленные в соответствии с предыдущим пунктом, измельчить с помощью терки, механической, электромеханической мясорубки или мезгообразователя до однородной массы.
- Шаг 4. 10,0 г измельченного материала взвесить с точностью до второго десятичного знака, поместить в стакан гомогенизатора или технологическую емкость.
- Шаг 5. Добавить туда же 50 мл экстрагирующего раствора (ПРИЛОЖ ЕНИЕ Б, Таблица 1, Раствор 1), гомогенизировать.
- Шаг 6. Полученную суспензию налить в стаканчик.
- Шаг 7. Подключить мультидатчик RL Point BLE Биология с иономером с электродом нитрат-ионов к компьютеру или мобильному устройству по Bluetooth, используя мастер настройки Bluetooth этого устройства.

В случае использования датчиков с проводным подключением по USB, подключить датчики с помощью кабелей USB, идущих в комплекте с такими датчиками. В комплект поставки проводных датчиков также входят USB-переходники.

- Шаг 8. Запустить программу измерений Relab Pro или Relab Lite. Запустить сбор данных клавишей «Старт».
- Шаг 9. Измерения должны производиться после калибровки иономера. При калибровке иономера для измерения содержания нитратов используются растворы 4, 5, 6 из Таблицы 1 ПРИЛОЖЕНИЯ Б.

Калибровка производится в соответствии с паспортом мультидатчик RL Point BLE Биология и МУ 5048-89; также можно руководствоваться ПРИЛОЖЕНИЕМ Д.

- Шаг 10. Измерить рХ (pNO<sub>3</sub>) в соответствии с указаниями в паспорте мультидатчика RL Point BLE Биология; также можно руководствоваться ПРИЛОЖЕНИЕМ Е. Измеренное значение рХ внести в Таблицу 1.
- Шаг И. Рассчитать концентрацию X (мг/л) нитратов в пробе вытяжки картофеля, разбавленной экстрагирующим раствором, в единицах мг/л по формуле (1) в ПРИЛОЖЕНИИ А. Рассчитанное значение X (мг/л) внести в Таблицу 1.
- Шаг 12. Рассчитать массовую долю X (мг/кг) нитратов в картофеле в единицах мг/кг по формуле (2) в ПРИЛОЖ ЕНИИ А, руководствуясь указаниями из ПРИЛОЖЕНИЯ А. Рассчитанное значение X (мг/кг) внести в Таблицу 1.

# БИОЛОГИЯ

 $\hat{\sigma}_{\hat{t}_2}$ 

Шаг 13. Сравнить полученное значение массовой доли нитратов в картофеле с допустимым уровнем содержания нитратов по СанПиН 42-123-4619-88 (см. ПРИЛОЖЕНИЕ А). Сделать вывод о возможности употребления исследованного картофеля в пищу.

# Таблица 1 - Результаты измерений и расчетов

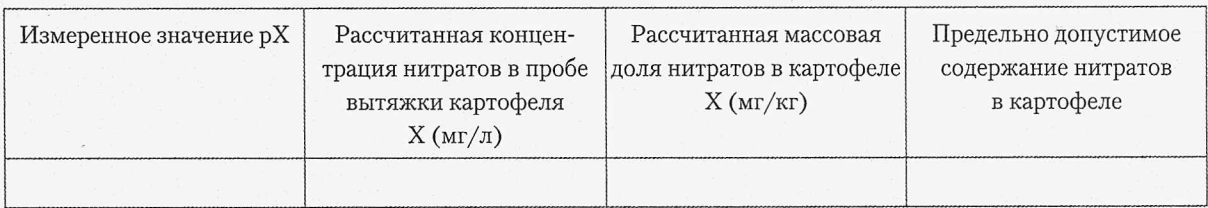

- 1. Что такое нитраты?
- 2. Какие методы определения содержания нитратов в растворах вы знаете?
- 3. Регламентируется ли содержание нитратов в пище?
- 4. Назовите источники поступления нитратов в почву и воду?
- 5. Как влияют нитраты на здоровье человека?

# Измерение содержания нитратов в свекле методом анализа вытяжки.

# **Цель работы**

| Измерить содержание нитратов в свекле с помощью анализа вытяжки; сравнить измеренное значение с предельно допустимым.

## **Оборудование**

Смотрите ПРИЛОЖЕНИЕ Б.

#### **Внимание**

1

- I ' • Произведение измерений с помощью иономера должно производиться в строгом соответствии с инструкцией, приведенной в руководстве по использованию прибора.
	- Руководства по выполнению измерений также можно найти в Приложениях к данному методическому пособию.

#### Основные сведения

В свекле нитраты накапливаются неравномерно: наибольшее их содержание наблюдается в верхней части и в хвостике.

Также см. раздел «Основные сведения» в Лабораторной работе №12.

# Порядок выполнения работы (инструкция)

Шаг 1. Изучить методические указания и подготовить форму отчета.

- Шаг 2. Свеклу промыть водой, вытереть чистой тканью досуха, срезать шейку и тонкий конец корня и разрезать крестообразно вдоль вертикальной оси на четыре равные части. Доли, представляющие четвертую часть от нескольких корнеплодов использовать для анализа.
- Шаг 3. Пробы свеклы, приготовленные в соответствии с предыдущим пунктом, измельчить с помощью терки, механической, электромеханической мясорубки или мезгообразователя до однородной массы.
- Шаг 4. 10,0 г измельченного материала взвесить с точностью до второго десятичного знака, поместить в стакан гомогенизатора или технологическую емкость.
- Шаг 5. Добавить туда же 50 мл экстрагирующего раствора (ПРИЛОЖ ЕНИЕ Б, Таблица 1, Раствор 1), гомогенизировать.
- Шаг 6. Полученную суспензию налить в стаканчик.
- Шаг 7. Подключить мультидатчик RL Point BLE Биология с иономером с электродом нитрат-ионов к компьютеру или мобильному устройству по Bluetooth, используя мастер настройки Bluetooth этого устройства.
- Шаг 8. Запустить программу измерений Relab Pro или Relab Lite. Запустить сбор данных клавишей «Старт».
- Шаг 9. Измерения должны производиться после калибровки иономера. При калибровке иономера для измерения содержания нитратов используются растворы 4, 5, 6 из Таблицы 1 ПРИЛОЖЕНИЯ Б.

Калибровка производится в соответствии с паспортом мультидатчик RL Point BLE Биология и МУ 5048-89; также можно руководствоваться ПРИЛОЖЕНИЕМ Д.

- Шаг 10. Измерить рХ (pNO<sub>3</sub>) в соответствии с указаниями в паспорте мультидатчика RL Point BLE Биология; также можно руководствоваться ПРИЛОЖЕНИЕМ Е. Измеренное значение рХ внести в Таблицу 1.
- Шаг И. Рассчитать концентрацию X (мг/л) нитратов в пробе вытяжки свеклы, разбавленной экстрагирующим раствором, в единицах мг/л по формуле (1) в ПРИЛОЖЕНИИ А. Рассчитанное значение X (мг/л) внести в Таблицу 1.
- Шаг 12. Рассчитать массовую долю X (мг/кг) нитратов в свекле в единицах мг/кг по формуле (2) в ПРИЛОЖ ЕНИИ А, руководствуясь указаниями из ПРИЛОЖЕНИЯ А. Рассчитанное значение X (мг/кг) внести в Таблицу 1.
- Шаг 13. Сравнить полученное значение массовой доли нитратов в свекле с допустимым уровнем содержания нитратов по СанПиН 42-123-4619-88 (см. ПРИЛОЖЕНИЕ А). Сделать вывод о возможности употребления исследованной свеклы в пищу.

# Таблица 1 - Результаты измерений и расчетов

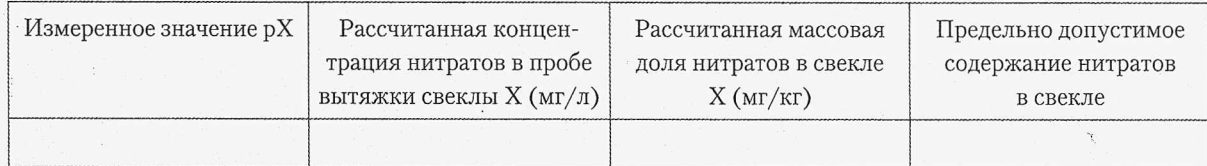

- 1. Что такое нитраты?
- 2. Какие методы определения содержания нитратов в растворах вы знаете?
- 3. Регламентируется ли содержание нитратов в пище?
- 4. Назовите источники поступления нитратов в почву и воду?
- 5. Как влияют нитраты на здоровье человека?

# Измерение содержания нитратов в луке-репке методом анализа вытяжки.

### **J Цель работы**

**INGRATCH** 

В

Измерить содержание нитратов в луке-репке с помощью анализа вытяжки; сравнить | измеренное значение с предельно допустимым.

### **3 Оборудование**

Смотрите ПРИЛОЖЕНИЕ Б.

#### **Внимание**

- j Произведение измерений с помощью иономера должно производиться в строгом соответствии с инструкцией, приведенной в руководстве по использованию прибора,
- Руководства по выполнению измерений также можно найти в Приложениях к данному методическому пособию.

#### Основные сведения

Накоплению нитратов в луке может способствовать злоупотребление азотными удобрениями, состав почвы, соседство с колхозными полями при выращивании и прочие факторы. При тепловой обработке лук, количество нитратов в нем снижается, но также и уменьшается содержание полезных веществ.

Также см. раздел «Основные сведения» в Лабораторной работе №12.

## Порядок выполнения работы (инструкция)

- Шаг 1. Изучить методические указания и подготовить форму отчета.
- Ш аг2. Отбросить несъедобные части луковиц, удалить чешуи, срезать и отбрить основания корня и сухую шейку, разрезать луковицы крестообразно вдоль вертикальной оси на четыре равные части и от каждой из нескольких луковиц взять четвертую часть в пробу для анализа.
- ШагЗ. Пробы лука-репки, приготовленные в соответствии с предыдущим пунктом, измельчить с помощью терки, механической, электромеханической мясорубки или мезгообразователя до однородной массы.
- Шаг 4. 10,0 г измельченного материала взвесить с точностью до второго десятичного знака, поместить в стакан гомогенизатора или технологическую емкость.
- Шаг 5. Добавить туда же 50 мл экстрагирующего раствора (ПРИЛОЖ ЕНИЕ Б, Таблица 1, Раствор 1), гомогенизировать.
- Шаг 6. Полученную суспензию налить в стаканчик.

Щаг7. Подключить мультидатчик RL Point BLE Биология с иономером с электродом нитрат-ионов к компьютеру или мобильному устройству по Bluetooth, используя мастер настройки Bluetooth этого устройства.

В случае использования датчиков с проводным подключением по USB, подключить датчики с помощью кабелей USB, идущих в комплекте с такими датчиками. В комплект поставки проводных датчиков также входят USB-переходники.

- Шаг 8. Запустить программу измерений Relab Pro или Relab Lite. Запустить сбор данных клавишей «Старт».
- Шаг 9. Измерения должны производиться после калибровки иономера. При калибровке иономера для измерения содержания нитратов используются растворы 4, 5, 6 из Таблицы 1 ПРИЛОЖЕНИЯ Б. Калибровка производится в соответствии с паспортом мультидатчик RL Point BLE Биология и МУ 5048-89; также можно руководствоваться ПРИЛОЖЕНИЕМ Д.
- Шаг 10. Измерить рХ (pN03) в соответствии с указаниями в паспорте мультидатчика RL Point BLE Биология; также можно руководствоваться ПРИЛОЖЕНИЕМ Е. Измеренное значение рХ внести в Таблицу 1.
- Шаг 11. Рассчитать концентрацию X (мг/л) нитратов в пробе вытяжки лука-репки, разбавленной экстрагирующим раствором, в единицах мг/л по формуле (1) в ПРИЛОЖЕНИИ А. Рассчитанное значение X (мг/л) внести в Таблицу 1.
- Шаг 12. Рассчитать массовую долю Х(мг/кг) нитратов в луке-репке в единицах мг/кг по формуле (2) в ПРИЛОЖ ЕНИИ А, руководствуясь указаниями из ПРИЛОЖЕНИЯ А. Рассчитанное значение X (мг/кг) внести в Таблицу 1.
- Шаг 13. Сравнить полученное значение массовой доли нитратов в луке-репке с допустимым уровнем содержания нитратов по СанПиН 42-123-4619-88 (см. ПРИЛОЖЕНИЕ А). Сделать вывод о возможности употребления исследованного лука-репки в пищу.

## Таблица 1 - Результаты измерений и расчетов

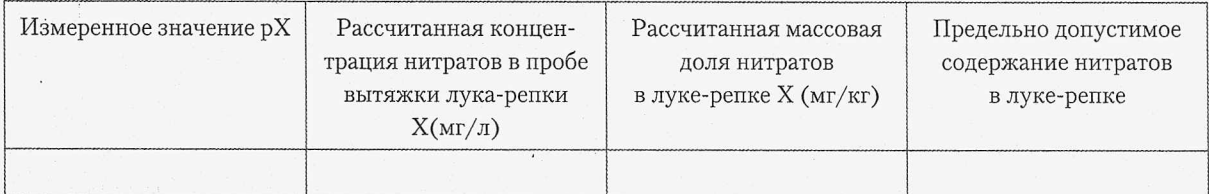

- 1. Что такое нитраты?
- 2. Какие методы определения содержания нитратов в растворах вы знаете?
- 3. Регламентируется ли содержание нитратов в пище?
- 4. Назовите источники поступления нитратов в почву и воду?
- 5. Как влияют нитраты на здоровье человека?

а®'

## Лабораторная работа №15

# Измерение содержания нитратов в винограде методом анализа вытяжки.

#### **| Цель работы**

| Измерить содержание нитратов в винограде с помощью анализа вытяжки; сравнить измеренное значение с предельно допустимым.

#### **Оборудование**

| Смотрите ПРИЛОЖЕНИЕ Б.

#### **Внимание**

а

1

- :{ Произведение измерений с помощью иономера должно производиться в строгом соответствии с инструкцией, приведенной в руководстве по использованию прибора.
- Руководства по выполнению измерений также можно найти в Приложениях к данному методическому пособию.

#### Основные сведения

Наиболее характерная причина накопления нитратов в винограде - прикормка нитратным азотом. Нитратный азот является строительным материалом для формирования ягод и листьев растения. Наибольшее содержание нитратов наблюдается в неспелом винограде. В зрелых ягодах количество нитратов сравнительно невелико.

Также см. раздел «Основные сведения» в Лабораторной работе №12.

# Порядок выполнения работы (инструкция)

- Шаг 1. Изучить методические указания и подготовить форму отчета.
- Шаг 2. Ягоды винограда отделить от веток, промыть водой и высушить на листе фильтровальной бумаги.
- Шаг 3. Пробы винограда, приготовленные в соответствии с предыдущим пунктом, измельчить с помощью терки, механической, электромеханической мясорубки или мезгообразователя до однородной массы.
- Шаг 4. 10,0 г измельченного материала взвесить с точностью до второго десятичного знака, поместить в стакан гомогенизатора или технологическую емкость.
- Шаг 5. Добавить туда же 50 мл экстрагирующего раствора (ПРИЛОЖ ЕНИЕ Б, Таблица 1, Раствор 1), гомогенизировать.
- Шаг 6. Полученную суспензию налить в стаканчик.
- Шаг 7. Подключить мультидатчик RL Point BLE Биология с иономером с электродом нитрат-ионов к компьютеру или мобильному устройству по Bluetooth, используя мастер настройки Bluetooth этого устройства.

 $\mathcal{L}^{\mathcal{L}}$ 

В случае использования датчиков с проводным подключением по USB, подключить датчики с помощью кабелей USB, идущих в комплекте с такими датчиками. В комплект поставки проводных датчиков также входят USB-переходники.

- Шаг 8. Запустить программу измерений Relab Pro или Relab Lite. Запустить сбор данных клавишей «Старт».
- Шаг 9. Измерения должны производиться после калибровки иономера. При калибровке иономера для измерения содержания нитратов используются растворы 4, 5, 6 из Таблицы 1 ПРИЛОЖЕНИЯ Б.

Калибровка производится в соответствии с паспортом мультидатчик RL Point BLE Биология и МУ 5048-89; также можно руководствоваться ПРИЛОЖЕНИЕМ Д.

- Шаг 10. Измерить рХ (pNO<sub>3</sub>) в соответствии с указаниями в паспорте мультидатчика RL Point BLE Биология; также можно руководствоваться ПРИЛОЖЕНИЕМ Е. Измеренное значение рХ внести в Таблицу 1.
- Шаг 11. Рассчитать концентрацию X (мг/л) нитратов в пробе вытяжки винограда, разбавленной экстрагирующим раствором, в единицах мг/л по формуле (1) в ПРИЛОЖЕНИИ А. Рассчитанное значение X (мг/л) внести в Таблицу 1.
- Шаг 12. Рассчитать массовую долю X (мг/кг) нитратов в винограде в единицах мг/кг по формуле (2) в ПРИЛОЖ ЕНИИ А, руководствуясь указаниями из ПРИЛОЖЕНИЯ А. Рассчитанное значение X (мг/кг) внести в Таблицу 1.
- Шаг 13. Сравнить полученное значение массовой доли нитратов в винограде с допустимым уровнем содержания нитратов по СанПиН 42-123-4619-88 (см. ПРИЛОЖЕНИЕ А). Сделать вывод о возможности употребления исследованного винограда в пищу.

# Таблица 1 - Результаты измерений и расчетов

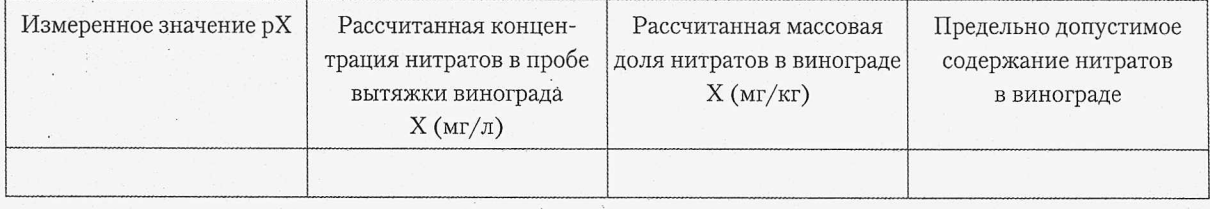

- 1. Что такое нитраты?
- 2. Какие методы определения содержания нитратов в растворах вы знаете?
- 3. Регламентируется ли содержание нитратов в пище?
- 4. Назовите источники поступления нитратов в почву и воду?
- 5. Как влияют нитраты на здоровье человека?

# Измерение содержания нитратов в моркови методом анализа вытяжки.

#### **Цель работы**

Измерить содержание нитратов в моркови с помощью анализа вытяжки; сравнить измеренное значение с предельно допустимым.

# **• Оборудование**

Смотрите ПРИЛОЖЕНИЕ Б.

#### **Внимание**

1

**ISSESS** 

- Произведение измерений с помощью иономера должно производиться в строгом соответствии с инструкцией, приведенной в руководстве по использованию прибора.
- *I* Руководства по выполнению измерений также можно найти в Приложениях к данному методическому пособию.

#### Основные сведения

В моркови наибольшее количество нитратов наблюдается в сердцевине. Превышение нитратов может наблюдаться не только в результате перекорма азотными удобрениями, но и из-за ошибок, допущенных при выращивании, а также из-за неблагоприятных погодных условий.

Также см. раздел «Основные сведения» в Лабораторной работе №12.

# Порядок выполнения работы (инструкция)

- Шаг 2. Морковь промыть водой, вытереть чистой тканью досуха, срезать шейку и тонкий конец корня и разрезать крестообразно вдоль вертикальной оси на четыре равные части. Доли, представляющие четвертую часть от нескольких корнеплодов использовать для анализа.
- ШагЗ. Пробы моркови, приготовленные в соответствии с предыдущим пунктом, измельчить с помощью терки, механической, электромеханической мясорубки или мезгообразователя до однородной массы.
- Шаг 4. 10,0 г измельченного материала взвесить с точностью до второго десятичного знака, поместить в стакан гомогенизатора или технологическую емкость.
- Шаг 5. Добавить тудаже 50 мл экстрагирующего раствора (ПРИЛОЖЕНИЕ Б, Таблица 1, Раствор 1), гомогенизировать.
- Шаг 6. Полученную суспензию налить в стаканчик.

Шаг 7. Подключить мультидатчик RL Point BLE Биология с иономером с электродом нитрат-ионов к компьютеру или мобильному устройству по Bluetooth, используя мастер настройки Bluetooth этого устройства.

В случае использования датчиков с проводным подключением по USB, подключить датчики с помощью кабелей USB, идущих в комплекте с такими датчиками. В комплект поставки проводных датчиков также входят USB-переходники.

- Шаг 8. Запустить программу измерений Relab Pro или Relab Lite. Запустить сбор данных клавишей «Старт».
- Шаг 9. Измерения должны производиться после калибровки иономера. При калибровке иономера для измерения содержания нитратов используются растворы 4, 5, 6 из Таблицы 1 ПРИЛОЖЕНИЯ Б. Калибровка производится в соответствии с паспортом мультидатчик RL Point BLE Биология и МУ 5048-89; также можно руководствоваться ПРИЛОЖЕНИЕМ Д.
- Шаг 10. Измерить рХ (pNO<sub>3</sub>) в соответствии с указаниями в паспорте мультидатчика RL Point BLE Биология; также можно руководствоваться ПРИЛОЖЕНИЕМ Е. Измеренное значение рХ внести в Таблицу 1.
- Шаг 11. Рассчитать концентрацию X (мг/л) нитратов в пробе вытяжки моркови, разбавленной экстрагирующим раствором, в единицах мг/л по формуле (1) в ПРИЛОЖЕНИИ А. Рассчитанное значение X (мг/л) внести в Таблицу 1.
- Шаг 12. Рассчитать массовую долю X (мг/кг) нитратов в моркови в единицах мг/кг по формуле (2) в ПРИЛОЖ ЕНИИ А, руководствуясь указаниями из ПРИЛОЖЕНИЯ А. Рассчитанное значение X (мг/кг) внести в Таблицу 1.
- Шаг 13. Сравнить полученное значение массовой доли нитратов в моркови с допустимым уровнем содержания нитратов по СанПиН 42-123-4619-88 (см. ПРИЛОЖЕНИЕ А). Сделать вывод о возможности употребления исследованной , моркови в пищу.

# Таблица 1 - Результаты измерений и расчетов

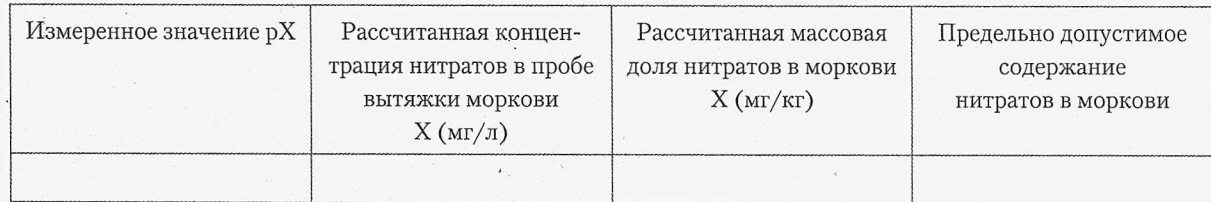

- 1. Что такое нитраты?
- 2. Какие методы определения содержания нитратов в растворах вы знаете?
- 3. Регламентируется ли содержание нитратов в пище?
- 4. Назовите источники поступления нитратов в почву и воду?
- 5. Как влияют нитраты на здоровье человека?

# Измерение содержания нитратов в томатах методом анализа вытяжки.

#### **Цель работы**

PODES<sup>T</sup>

1030229

1

Измерить содержание нитратов в томатах с помощью анализа вытяжки; сравнить | измеренное значение с предельно допустимым.

#### **Оборудование**

Смотрите ПРИЛОЖЕНИЕ Б.

#### **Внимание**

- Произведение измерений с помощью иономера должно производиться в строгом соответствии с инструкцией, приведенной в руководстве по использованию прибора.
- Руководства по выполнению измерений также можно найти в Приложениях к данному методическому пособию.

#### Основные сведения

В томатах наибольшее содержание нитратов наблюдается в светлой сердцевине и кожице. Термическая обработка и удаление сердцевины снижают количество поступающих в организм нитратов при потреблении томатов.

Также см. раздел «Основные сведения» в Лабораторной работе №12.

## Порядок выполнения работы (инструкция)

- Шаг 2. Томаты промыть водой, вытереть чистой тканью досуха, удалить плодоножки и разрезать крестообразно вдоль оси на четыре равные части. От каждого из нескольких томатов взять в пробу для. анализа четверть.
- Шаг 3. Пробы томатов, приготовленные в соответствии с предыдущим пунктом, измельчить с помощью терки, механической, электромеханической мясорубки или мезгообразователя до однородной массы.
- Шаг 4. 10,0 г измельченного материала взвесить с точностью до второго десятичного знака, поместить в стакан гомогенизатора или'технологическую емкость.
- Шаг 5. Добавить туда же 50 мл экстрагирующего раствора (ПРИЛОЖ ЕНИЕ Б, Таблица 1, Раствор 1), гомогенизировать.
- Шаг 6. Полученную суспензию налить в стаканчик.
- Шаг 7. Подключить мультидатчик RL Point BLE Биология с иономером с электродом нитрат-ионов к компьютеру или мобильному устройству по Bluetooth, используя мастер настройки Bluetooth этого устройства.

- Шаг 8. Запустить программу измерений Relab Pro или Relab Lite. Запустить сбор данных клавишей «Старт».
- Шаг 9. Измерения должны производиться после калибровки иономера. При калибровке иономера для измерения содержания нитратов используются растворы 4, 5, 6 из Таблицы 1 ПРИЛОЖЕНИЯ Б.

Калибровка производится в соответствии с паспортом мультидатчик RL Point BLE Биология и МУ 5048-89; также можно руководствоваться ПРИЛОЖЕНИЕМ Д.

- Шаг 10. Измерить рХ (pNO<sub>3</sub>) в соответствии с указаниями в паспорте мультидатчика RL Point BLE Биология; также можно руководствоваться ПРИЛОЖЕНИЕМ Е. Измеренное значение рХ внести в Таблицу 1.
- Шаг 11. Рассчитать концентрацию X (мг/л) нитратов в пробе вытяжки томатов, разбавленной экстрагирующим раствором, в единицах мг/л по формуле (1) в ПРИЛОЖЕНИИ А. Рассчитанное значение X (мг/л) внести в Таблицу 1.
- Шаг 12. Рассчитать массовую долю X (мг/кг) нитратов в томатах в единицах мг/кг по формуле (2) в ПРИЛОЖЕНИИ А, руководствуясь указаниями из ПРИЛОЖЕНИЯ А. Рассчитанное значение X (мг/кг) внести в Таблицу 1.
- Шаг 13. Сравнить полученное значение массовой доли нитратов в томатах с допустимым уровнем содержания нитратов по СанПиН 42-123-4619-88 (см. ПРИЛОЖЕНИЕ А). Сделать вывод о возможности употребления исследованных томатов в пищу.

# Таблица 1 - Результаты измерений и расчетов

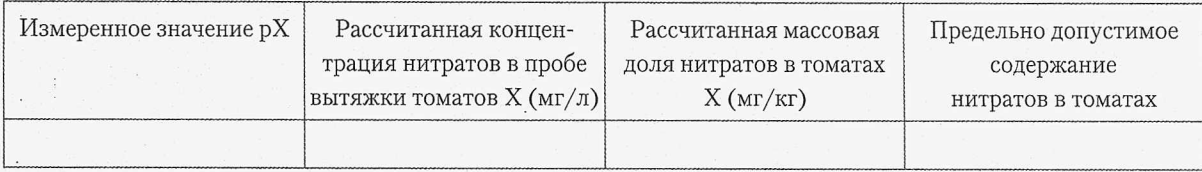

- 1. Что такое нитраты?
- 2. Какие методы определения содержания нитратов в растворах вы знаете?
- 3. Регламентируется ли содержание нитратов в пище?
- 4. Назовите источники поступления нитратов в почву и воду?
- 5. Как влияют нитраты на здоровье человека?

 $\bullet$ 

# Лабораторная работа №18

# Измерение содержания нитратов в огурцах методом анализа вытяжки.

#### **Цель работы**

| Измерить содержание нитратов в огурцах с помощью анализа вытяжки; сравнить I измеренное значение с предельно допустимым.

#### **Оборудование**

Смотрите ПРИЛОЖЕНИЕ Б.

#### **Внимание**

- $\bullet$ Произведение измерений с помощью иономера должно производиться в строгом соответствии с инструкцией, приведенной в руководстве по использованию прибора.
- Руководства по выполнению измерений также можно найти в Приложениях к данному методическому пособию.

## Основные сведения

Наибольшее содержание нитратов в огурцах наблюдается под кожурой и около хвостика, поэтому для уменьшения потребления нитратов, эти части перед употреблением в пищу можно удалить.

Также см. раздел «Основные сведения» в Лабораторной работе №12.

# Порядок выполнения работы (инструкция)

- Шаг 2. Огурцы промыть водой, вытереть чистой тканью досуха, удалить плодоножки и разрезать крестообразно вдоль оси на четыре равные части. От каждого из нескольких огурцов взять в пробу для анализа четверть.
- Шаг 3. Пробы огурцов, приготовленные в соответствии с предыдущим пунктом, измельчить с помощью терки, механической, электромеханической мясорубки или мезгообразователя до однородной массы.
- Шаг 4. 10,0 г измельченного материала взвесить с точностью до второго десятичного знака, поместить в стакан гомогенизатора или технологическую емкость.
- Шаг 5. Добавить туда же 50 мл экстрагирующего раствора (ПРИЛОЖ ЕНИЕ Б, Таблица 1, Раствор 1), гомогенизировать.
- Шаг 6. Полученную суспензию налить в стаканчик.
- Шаг 7. Подключить мультидатчик RL Point BLE Биология с иономером с электродом нитрат-ионов к компьютеру или мобильному устройству по Bluetooth, используя мастер настройки Bluetooth этого устройства.

 $\mathcal{A}_\mathrm{c}$ 

В случае использования датчиков с проводным подключением по USB, подключить датчики с помощью кабелей USB, идущих в комплекте с такими датчиками. В комплект поставки проводных датчиков также входят USB-переходники.

- Шаг 8. Запустить программу измерений Relab Pro или Relab Lite. Запустить сбор данных клавишей «Старт».
- Шаг 9. Измерения должны производиться после калибровки иономера. При калибровке иономера для измерения содержания нитратов используются растворы 4, 5, 6 из Таблицы 1 ПРИЛОЖЕНИЯ Б.

Калибровка производится в соответствии с паспортом мультидатчик RL Point BLE Биология и МУ 5048-89; также можно руководствоваться ПРИЛОЖЕНИЕМ Д.

- Шаг 10. Измерить рХ (pNO<sub>3</sub>) в соответствии с указаниями в паспорте мультидатчика RL Point BLE Биология; также можно руководствоваться ПРИЛОЖЕНИЕМ Е. Измеренное значение рХ внести в Таблицу 1.
- Шаг 11. Рассчитать концентрацию X (мг/л) нитратов в пробе вытяжки огурцов, разбавленной экстрагирующим раствором, в единицах мг/л по формуле (1) в ПРИЛОЖЕНИИ А. Рассчитанное значение Х(мг/л) внести в Таблицу 1.
- Шаг 12. Рассчитать массовую долю X (мг/кг) нитратов в огурцах в единицах мг/кг по формуле (2) в ПРИЛОЖ ЕНИИ А, руководствуясь указаниями из ПРИЛОЖЕНИЯ А. Рассчитанное значение X (мг/кг) внести в Таблицу 1.
- Шаг 13. Сравнить полученное значение массовой доли нитратов в огурцах с допустимым уровнем содержания нитратов по СанПиН 42-123-4619-88 (см. ПРИЛОЖЕНИЕ А). Сделать вывод о возможности употребления исследованных огурцов в пищу.

# Таблица 1 - Результаты измерений и расчетов

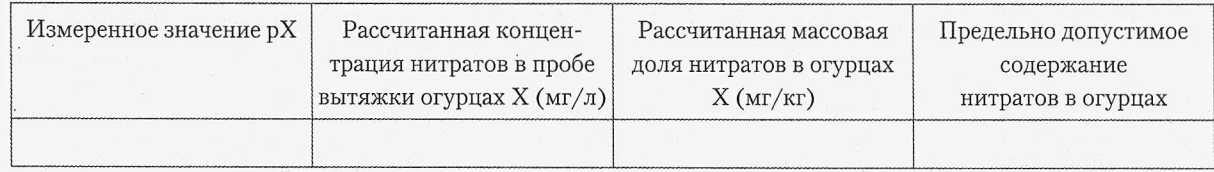

- 1. Что такое нитраты?
- 2. Какие методы определения содержания нитратов в растворах вы знаете?
- 3. Регламентируется ли содержание нитратов в пище?
- 4. Назовите источники поступления нитратов в почву и воду?
- 5. Как влияют нитраты на здоровье человека?
- 48

# Измерение содержания нитратов в луке-перо методом анализа вытяжки.

#### **Цель работы**

Измерить содержание нитратов в луке-перо с помощью анализа вытяжки; сравнить измеренное значение с предельно допустимым.

#### 1 **Оборудование**

| Смотрите ПРИЛОЖЕНИЕ Б.

#### **Внимание**

- Произведение измерений с помощью иономера должно производиться в строгом соответствии с инструкцией, приведенной в руководстве по использованию прибора.
- Руководства по выполнению измерений также можно найти в Приложениях к данному методическому пособию.

#### Основные сведения

Накоплению нитратов в луке может способствовать злоупотребление азотными удобрениями, состав почвы, соседство с колхозными полями при выращивании и прочие факторы. При тепловой обработке лук, количество нитратов в нем снижается, но также и уменьшается содержание полезных веществ.

Также см. раздел «Основные сведения» в Лабораторной работе №12.

# Порядок выполнения работы (инструкция)

- Шаг 1. Изучить методические указания и подготовить форму отчета.
- Шаг 2. Обрезать и отбросить несъедобные части лука-перо. Промыть водой и подсушить сначала между листьями фильтровальной бумаги, или слоями чистой ткани, а затем на воздухе.
- Шаг 3. Пробы лука, приготовленные в соответствии с предыдущим пунктом, разрезать ножницами или ножом до частиц размером 0,5 - 1,0 см или измельчить на мясорубке или иным способом до однородной массы.
- Шаг 4. 10,0 г измельченного материала взвесить с точностью до второго десятичного знака, поместить в стакан гомогенизатора или технологическую емкость.
- Шаг 5. Добавить туда же 50 мл экстрагирующего раствора (ПРИЛОЖ ЕНИЕ Б, Таблица 1, Раствор 1), гомогенизировать.
- Шаг 6. Полученную суспензию налить в стаканчик.
- Шаг 7. Подключить мультидатчик RL Point BLE Биология с иономером с электродом нитрат-ионов к компьютеру или мобильному устройству по Bluetooth, используя мастер настройки Bluetooth этого устройства.

 $\hat{\sigma}_{\rm cr}$ 

В случае использования датчиков с проводным подключением по USB, подключить датчики с помощью кабелей USB, идущих в комплекте с такими датчиками. В комплект поставки проводных датчиков также входят USB-переходники.

- Шаг 8. Запустить программу измерений Relab Pro или Relab Lite. Запустить сбор данных клавишей «Старт».
- Шаг 9. Измерения должны производиться после калибровки иономера. При калибровке иономера для измерения содержания нитратов используются растворы 4, 5, 6 из Таблицы 1 ПРИЛОЖЕНИЯ Б.

Калибровка производится в соответствии с паспортом мультидатчик RL Point BLE Биология и МУ 5048-89; также можно руководствоваться ПРИЛОЖЕНИЕМ д.

- Шаг 10. Измерить рХ (pNO<sub>3</sub>) в соответствии с указаниями в паспорте мультидатчика RL Point BLE Биология; также можно руководствоваться ПРИЛОЖЕНИЕМ Е. Измеренное значение рХ внести в Таблицу 1.
- Шаг 11. Рассчитать концентрацию X (мг/л) нитратов в пробе вытяжки лука-перо, разбавленной экстрагирующим раствором, в единицах мг/л по формуле (1) в ПРИЛОЖЕНИИ А. Рассчитанное значение X (мг/л) внести в Таблицу 1.
- Шаг 12. Рассчитать массовую долю X (мг/кг) нитратов в луке-перо в единицах мг/кг по формуле (2) в ПРИЛОЖ ЕНИИ А, руководствуясь указаниями из ПРИЛОЖЕНИЯ А. Рассчитанное значение X (мг/кг) внести в Таблицу 1.
- Шаг 13. Сравнить полученное значение массовой доли нитратов в луке-перо с допустимым уровнем содержания нитратов по СанПиН 42-123-4619-88 (см. ПРИЛОЖЕНИЕ А). Сделать вывод о возможности употребления исследованного лука-перо в пищу.

# Таблица 1 - Результаты измерений и расчетов

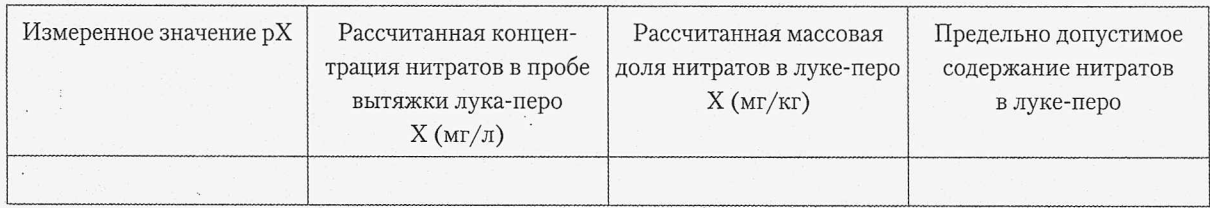

- 1. Что такое нитраты?
- 2. Какие методы определения содержания нитратов в растворах вы знаете?
- 3. Регламентируется ли содержание нитратов в пище?
- 4. Назовите источники поступления нитратов в почву и воду?
- 5. Как влияют нитраты на здоровье человека?

# Измерение содержания нитратов в дыне методом анализа вытяжки.

### **Цель работы**

ANTESCAR

Измерить содержание нитратов в дыне с помощью анализа вытяжки; сравнить р измеренное значение с предельно допустимым.

#### **Оборудование**

[ Смотрите ПРИЛОЖЕНИЕ Б.

#### **Внимание**

- Произведение измерений с помощью иономера должно производиться в строгом соответствии с инструкцией, приведенной в руководстве по использованию прибора.
- Руководства по выполнению измерений также можно найти в Приложениях к данному методическому пособию.

### Основные сведения

Наибольшее содержание нитратов, в большинстве случаев, наблюдается в ранних дынях, потому что при ускоренном произрастании под пленкой или в теплице, нитраты не успевают вывестись естественным путем, когда дыня растет на открытом грунте.

Также см. раздел «Основные сведения» в Лабораторной работе №12.

# Порядок выполнения работы (инструкция)

- Шаг 2. Дыню разрезать вдоль оси на сегменты шириной 6-8 см по окружности плода. В пробу для анализа взять по несколько сегментов с противоположных сторон таким образом, чтобы в их число попали затемненные и освещенные солнцем части. С отобранных частей плода снять верхний слой, не употребляемый в пищу, удалить семена.
- Шаг 3. Пробы дыни, приготовленные в соответствии с предыдущим пунктом, измельчить с помощью терки, механической, электромеханической мясорубки или мезгообразователя до однородной массы.
- Шаг 4. 10,0 г измельченного материала взвесить с точностью до второго десятичного знака, поместить в стакан гомогенизатора или технологическую емкость.
- Шаг 5. Добавить туда же 50 мл экстрагирующего раствора (ПРИЛОЖ ЕНИЕ Б, Таблица 1, Раствор 1), гомогенизировать.
- Шаг 6. Полученную суспензию налить в стаканчик.

Шаг 7. Подключить мультидатчик RL Point BLE Биология с иономером с электродом нитрат-ионов к компьютеру или мобильному устройству по Bluetooth, используя мастер настройки Bluetooth этого устройства.

В случае использования датчиков с проводным подключением по USB, подключить датчики с помощью кабелей USB, идущих в комплекте с такими датчиками. В комплект поставки проводных датчиков также входят USB-переходники.

- Шаг 8. Запустить программу измерений Relab Pro или Relab Lite. Запустить сбор данных клавишей «Старт».
- Шаг 9. Измерения должны производиться после калибровки иономера. При калибровке иономера для измерения содержания нитратов используются растворы 4, 5, 6 из Таблицы 1 ПРИЛОЖЕНИЯ Б. Калибровка производится в соответствии с паспортом мультидатчик RL Point BLE Биология и МУ 5048-89; также можно руководствоваться ПРИЛОЖЕНИЕМ Д.
- Шаг 10. Измерить рХ (pNO<sub>3</sub>) в соответствии с указаниями в паспорте мультидатчика RL Point BLE Биология; также можно руководствоваться ПРИЛОЖЕНИЕМ Е. Измеренное значение рХ внести в Таблицу 1.
- Шаг 11. Рассчитать концентрацию X (мг/л) нитратов в пробе вытяжки дыни, разбавленной экстрагирующим раствором, в единицах мг/л по формуле (1) в ПРИЛОЖ ЕНИИ А. Рассчитанное значение X (мг/л) внести в Таблицу 1.
- Шаг 12. Рассчитать массовую долю X (мг/кг) нитратов в дыне в единицах мг/кг по формуле (2) в ПРИЛОЖЕНИИ А, руководствуясь указаниями из ПРИЛОЖЕНИЯ А. Рассчитанное значение X (мг/кг) внести в Таблицу 1,
- Шаг 13. Сравнить полученное значение массовой доли нитратов в дыне с допустимым уровнем содержания нитратов по СанПиН 42-123-4619-88 (см. ПРИЛОЖЕНИЕ А). Сделать вывод о возможности употребления исследованной дыни в пищу.

# Таблица 1 - Результаты измерений и расчетов

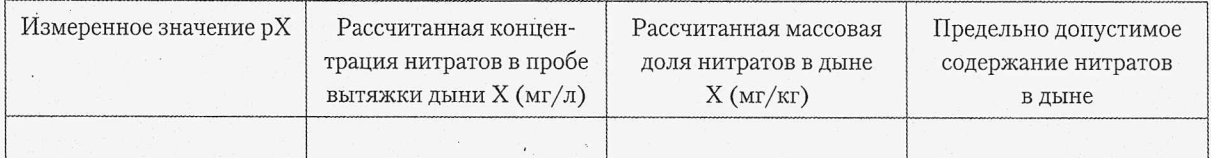

ل<br>الأسترات المركز

- 1. Что такое нитраты?
- 2. Какие методы определения содержания нитратов в растворах вы знаете?
- 3. Регламентируется ли содержание нитратов в пище?
- 4. Назовите источники поступления нитратов в почву и воду?
- 5. Как влияют нитраты на здоровье человека?

# Измерение содержания нитратов в капусте методом анализа вытяжки.

#### **Цель работы**

**Increase** 

san

| Измерить содержание нитратов в капусте с помощью анализа вытяжки; сравнить | измеренное значение с предельно допустимым.

#### **Оборудование**

Смотрите ПРИЛОЖЕНИЕ Б.

#### **Внимание**

- Произведение измерений с помощью иономера должно производиться в строгом соответствии с инструкцией, приведенной в руководстве по использованию прибора.
- Руководства по выполнению измерений также можно найти в Приложениях к данному методическому пособию.

#### Основные сведения

В капусте наибольшая концентрация нитратов наблюдается в верхних листьях и в кочерыжке. При хранении свежая капуста сохраняет свою нитратность до февраля; к марту же содержание нитратов падает почти в три раза.

Также см. раздел «Основные сведения» в Лабораторной работе №12.

# Порядок выполнения работы (инструкция)

- Шаг 2. Кочан или кочаны капусты разрезать крестообразно вдоль вертикальной оси на 4четыре или восемь равных частей и взять от нескольких кочанов либо от одного кочана в пробу для анализа несколько таких частей. При этом отбросить верхние несъедобные листья и остатки кочерыжки.
- Шаг 3. Пробы капусты, приготовленные в соответствии с предыдущим пунктом, измельчить с помощью терки, механической, электромеханической мясорубки или мезгообразователя до однородной массы.
- Шаг 4. 10,0 г измельченного материала взвесить с точностью до второго десятичного знака, поместить в стакан 100 мл гомогенизатора или технологическую емкость.
- Шаг 5. Добавить туда же 50 мл экстрагирующего раствора (ПРИЛОЖ ЕНИЕ Б, Таблица 1, Раствор 2). Перемешивать полученную смесь в течение 3 минут с помощью мешалки.
- Шаг 6. По истечении 3 минут перемешивания, продолжая перемешивать, добавить в получившийся раствор по каплям (2-3 капли) 33%-ный раствор перекиси водорода до обесцвечивания исследуемого раствора.

Шаг 7. Подключить мультидатчик RL Point BLE Биология с иономером с электродом нитрат-ионов к компьютеру или мобильному устройству по Bluetooth, используя мастер настройки Bluetooth этого устройства.

В случае использования датчиков с проводным подключением по USB, подключить датчики с помощью кабелей USB, идущих в комплекте с такими датчиками. В комплект поставки проводных датчиков также входят USB-переходники.

- Шаг 8. Запустить программу измерений Relab Pro или Relab Lite. Запустить сбор данных клавишей «Старт».
- Шаг 9. Измерения должны производиться после калибровки иономера. При калибровке иономера для измерения содержания нитратов используются растворы 4, 5, 6 из Таблицы 1 ПРИЛОЖЕНИЯ Б. Калибровка производится в соответствии с паспортом мультидатчик RL Point BLE Биология и МУ 5048-89; также можно руководствоваться ПРИЛОЖЕНИЕМ Д.
- Шаг 10. Измерить рХ (pNO<sub>3</sub>) в соответствии с указаниями в паспорте мультидатчика RL Point BLE Биология; также можно руководствоваться ПРИЛОЖЕНИЕМ Е. Измеренное значение рХ внести в Таблицу 1.
- Шаг 11. Рассчитать концентрацию X (мг/л) нитратов в пробе вытяжки капусты, разбавленной экстрагирующим раствором, в единицах мг/л по формуле (1) в ПРИЛОЖЕНИИ А. Рассчитанное значение X (мг/л) внести в Таблицу 1.
- Шаг 12. Рассчитать массовую долю X (мг/кг) нитратов в капусте в единицах мг/кг по формуле (2) в ПРИЛОЖ ЕНИИ А, руководствуясь указаниями из ПРИЛОЖЕНИЯ А. Рассчитанное значение X (мг/кг) внести в Таблицу 1.
- Шаг 13. Сравнить полученное значение массовой доли нитратов в капусте с допустимым уровнем содержания нитратов по СанПиН 42-123-4619-88 (см. ПРИЛОЖЕНИЕ А). Сделать вывод о возможности употребления исследованной капусты в пищу.

# Таблица 1 - Результаты измерений и расчетов

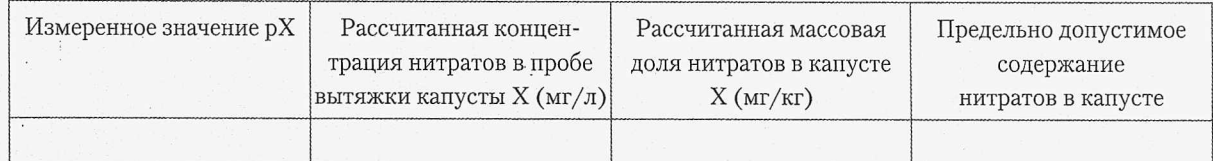

- 1. Что такое нитраты?
- 2. Какие методы определения содержания нитратов в растворах вы знаете?
- 3. Регламентируется ли содержание нитратов в пиите?
- 4. Назовите источники поступления нитратов в почву и воду?
- 5. Как влияют нитраты на здоровье человека?

# Измерение содержания нитратов в картофеле методом анализа сока картофеля.

#### 1 ^ **| Цель работы**

Измерить содержание нитратов в картофеле с помощью анализа сока картофеля; | сравнить измеренное значение с предельно допустимым.

#### **Оборудование**

Смотрите ПРИЛОЖЕНИЕ Б.

#### **Внимание**

11.11.12

11.2222

- Произведение измерений с помощью иономера должно производиться в строгом соответствии с инструкцией, приведенной в руководстве по использованию прибора.
- Руководства по выполнению измерений также можно найти в Приложениях к данному методическому пособию.

#### Основные сведения

В картофеле значительная часть нитратов (до 30%) содержится в кожуре, поэтому вместе с очисткой клубней удаляется и эта часть нитратов. Кроме того, при варке испаряется еще до 50% нитратов.

Для некоторой растениеводческой продукции, в том числе для картофеля, с целью ускорения и снижения трудоемкости анализа возможно использование для анализа сока.

Для получения сока, пробы, подготовленные как для анализа вытяжки, пропускают через электромеханическую соковыжималку. Полученный сок собирают в одну емкость и перемешивают.

Также см. раздел «Основные сведения» в Лабораторной работе №12.

# Порядок выполнения работы (инструкция)

- Шаг 2. Клубни картофельные промыть водой, вытереть чистой тканью досуха и разрезать крестообразно вдоль оси «столон-ростовая часть» на четыре равные части. От нескольких клубней взять четвертую часть. -Отобранный материал используется для анализа.
- Шаг 3. Пробу картофеля, подготовленную в соответствии с предыдущим пунктом, пропустить через электромеханическую соковыжималку. Полученный сок собрать в одну емкость и перемешать.
- Шаг 4. От полученного сока с помощью пипетки отобрать аликвотную часть объемом 10,0 мл с точностью до 0,1 мл, поместить ее в технологическую емкость вместимостью 200 мл или в стакан вместимостью 100 мл.

- -.Шаг 5. Добавить в емкость с соком 50 мл экстрагирующего раствора (ПРИЛОЖ ЕНИЕ Б, Таблица 1, Раствор 1).
- Шаг 6. Подключить мультидатчик RL Point BLE Биология с иономером с электродом нитрат-ионов к компьютеру или мобильному устройству по Bluetooth, используя мастер настройки Bluetooth этого устройства.

- . Шаг 7. Запустить программу измерений Relab Pro или Relab Lite. Запустить сбор данных клавишей «Старт».
- Шаг 8. Измерения должны производиться после калибровки иономера. При калибровке иономера для измерения содержания нитратов используются растворы 4, 5, 6 из Таблицы 1 ПРИЛОЖЕНИЯ Б. Калибровка производится в соответствии с паспортом мультидатчик RL Point BLE Биология и МУ 5048-89; также можно руководствоваться ПРИЛОЖЕНИЕМ Д.
- Шаг 9. Измерить рХ (pNO<sub>3</sub>) в соответствии с указаниями в паспорте мультидатчика RL Point BLE Биология; также можно руководствоваться ПРИЛОЖЕНИЕМ Е. Измеренное значение рХ внести в Таблицу 1.
- Шаг 10. Рассчитать концентрацию X (мг/л) нитратов в пробе сока картофеля, разбавленной экстрагирующим раствором, в единицах мг/л по формуле (3) в ПРИЛОЖЕНИИ А. Рассчитанное значение X (мг/л) внести в Таблицу 1.
- Шаг И. Рассчитать массовую долю X (мг/кг) нитратов в картофеле в единицах мг/кг по формуле (4) в ПРИЛОЖ ЕНИИ А, руководствуясь указаниями из ПРИЛОЖЕНИЯ А. Рассчитанное значение X (мг/кг) внести в Таблицу 1.
- Шаг 12. Сравнить полученное значение массовой доли нитратов в картофеле с допустимым уровнем содержания нитратов по СанПиН 42-123-4619-88 (см. ПРИЛОЖЕНИЕ А). Сделать вывод о возможности употребления исследованного картофеля в пищу.

## Таблица 1 - Результаты измерений и расчетов

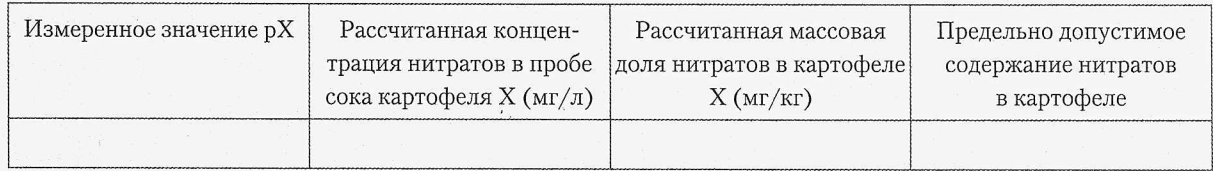

- 1. Что такое нитраты?
- 2. Какие методы определения содержания нитратов в растворах вы знаете?
- 3. Регламентируется ли содержание нитратов в пище?
- 4. Назовите источники поступления нитратов в почву и воду?
- 5. Как влияют нитраты на здоровье человека?

# Измерение содержания нитратов в свекле методом анализа сока свеклы.

#### j **Цель работы**

Измерить содержание нитратов в свекле с помощью анализа сока свеклы; сравнить измеренное значение с предельно допустимым.

#### Jj **Оборудование**

Смотрите ПРИЛОЖЕНИЕ Б.

#### **Внимание**

- Произведение измерений с помощью иономера должно производиться в строгом соответствии с инструкцией, приведенной в руководстве по использованию прибора.
- Руководства по выполнению измерений также можно найти в Приложениях к данному методическому пособию.

#### Основные сведения

В свекле нитраты накапливаются неравномерно: наибольшее их содержание наблюдается в верхней части и в хвостике

Для некоторой растениеводческой продукции, в том числе свеклы, с целью ускорения и снижения трудоемкости анализа возможно использование для анализа сока. Для получения сока, пробы, подготовленные как для анализа вытяжки, пропускают через электромеханическую соковыжималку. Полученный сок собирают в одну емкость и перемешивают.

Также см. раздел «Основные сведения» в Лабораторной работе №12.

# Порядок выполнения работы (инструкция)

- Шаг 2. Свеклу промыть водой, вытереть чистой тканью досуха, срезать шейку и тонкий конец корня и разрезать крестообразно вдоль вертикальной оси на четыре равные части. Доли, представляющие четвертую часть от нескольких корнеплодов использовать для анализа.
- Шаг 3. Пробу свеклы, подготовленную в соответствии с предыдущим пунктом, пропустить через электромеханическую соковыжималку. Полученный сок собрать в одну емкость и перемешать.
- Шаг 4. От полученного сока с помощью пипетки отобрать аликвотную часть объемом 10,0 мл с точностью до 0,1 мл, поместить ее в технологическую емкость вместимостью 200 мл или в стакан вместимостью 100 мл.

- Шаг 5. Добавить в емкость с соком 50 мл экстрагирующего раствора (ПРИЛОЖ ЕНИЕ Б, Таблица 1, Раствор 1).
- Шаг 6. Подключить мультидатчик RL Point BLE Биология с иономером с электродом нитрат-ионов к компьютеру или мобильному устройству по Bluetooth, используя мастер настройки Bluetooth этого устройства.

- Шаг 7. Запустить программу измерений Relab Pro или Relab Lite. Запустить сбор данных клавишей «Старт».
- Шаг 8. Измерения должны производиться после калибровки иономера. При калибровке иономера для измерения содержания нитратов используются растворы 4, 5, 6 из Таблицы 1 ПРИЛОЖЕНИЯ Б. Калибровка производится в соответствии с паспортом мультидатчик RL Point BLE Биология и МУ 5048-89; также можно руководствоваться ПРИЛОЖЕНИЕМ Д.
- Шаг 9. Измерить рХ (pNO<sub>3</sub>) в соответствии с указаниями в паспорте мультидатчика RL Point BLE Биология; также можно руководствоваться ПРИЛОЖЕНИЕМ Е. Измеренное значение рХ внести в Таблицу 1.
- Шаг 10. Рассчитать концентрацию X (мг/л) нитратов в пробе сока свеклы, разбавленной экстрагирующим раствором, в единицах мг/л по формуле (3) в ПРИЛОЖЕНИИ А. Рассчитанное значение X (мг/л) внести в Таблицу 1.
- Шаг И. Рассчитать массовую долю X (мг/кг) нитратов в свекле в единицах мг/кг по формуле (4) в ПРИЛОЖ ЕНИИ А, руководствуясь указаниями из ПРИЛОЖЕНИЯ А. Рассчитанное значение X (мг/кг) внести в Таблицу 1.
- Шаг 12. Сравнить полученное значение массовой доли нитратов в свекле с допустимым уровнем содержания нитратов по СанПиН 42-123-4619-88 (см. ПРИЛОЖЕНИЕ А). Сделать вывод о возможности употребления исследованной свеклы в пищу.

# Таблица 1 - Результаты измерений и расчетов

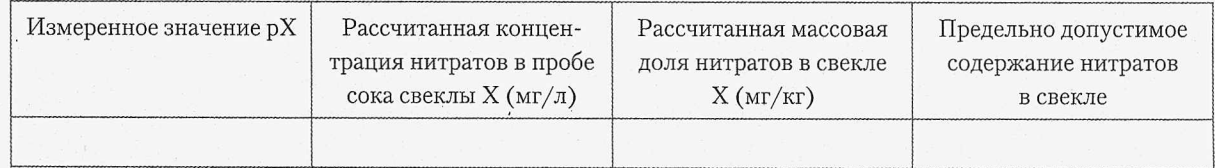

- 1. Что такое нитраты?
- 2. Какие методы определения содержания нитратов в растворах вы знаете?
- 3. Регламентируется ли содержание нитратов в пище?
- 4. Назовите источники поступления нитратов в почву и воду?
- 5. Как влияют нитраты на здоровье человека?

# Измерение содержания нитратов в луке-репке методом анализа сока лука-репки.

#### **Цель работы**

Измерить содержание нитратов в луке-репке с помощью анализа сока лука-репки; § сравнить измеренное значение с предельно допустимым.

#### **Оборудование**

Смотрите ПРИЛОЖЕНИЕ Б.

#### **Внимание**

- ° Произведение измерений с помощью иономера должно производиться в строгом соответствии с инструкцией, приведенной в руководстве по использованию прибора.
- Руководства по выполнению измерений также можно найти в Приложениях к данному методическому пособию.

#### Основные сведения

Накоплению нитратов в луке может способствовать злоупотребление азотными удобрениями, состав почвы, соседство с колхозными полями при выращивании и прочие факторы. При .тепловой обработке лук, количество нитратов в нем снижается, но также и уменьшается содержание полезных веществ.

Для некоторой растениеводческой продукции, в том числе лука-репки, с целью ускорения и снижения трудоемкости анализа возможно использование для анализа сока. Для получения сока, пробы, подготовленные как для анализа вытяжки, пропускают через электромеханическую соковыжималку. Полученный сок собирают в одну емкость и перемешивают.

Также см. раздел «Основные сведения» в Лабораторной работе №12.

## Порядок выполнения работы (инструкция)

- Шаг 2. Отбросить несъедобные части луковиц, удалить чешуи, срезать и отбрить основания корня и сухую шейку, разрезать луковицы крестообразно вдоль вертикальной оси на четыре равные части и от каждой из нескольких луковиц взять четвертую часть в пробу для анализа.
- ШагЗ. Пробу лука-репки, подготовленную в соответствии с предыдущим пунктом, пропустить через электромеханическую соковыжималку. Полученный сок собрать в одну емкость и перемешать.
- Шаг 4. От полученного сока с помощью пипетки отобрать аликвотную часть объемом 10,0 мл с точностью до 0,1 мл, поместить ее в технологическую емкость вместимостью 200 мл или в стакан вместимостью 100 мл.

- Шаг 5. Добавить в емкость с соком 50 мл экстрагирующего раствора (ПРИЛОЖ ЕНИЕ Б, Таблица 1, Раствор 1).
- Шаг 6. Подключить мультидатчик RL Point BLE Биология с иономером с электродом нитрат-ионов к компьютеру или мобильному устройству по Bluetooth, используя мастер настройки Bluetooth этого устройства.

. Шаг 7. Запустить программу измерений Relab Pro или Relab Lite. Запустить сбор данных клавишей «Старт».

Шаг 8. Измерения должны производиться после калибровки иономера. При калибровке иономера для измерения содержания нитратов используются растворы 4, 5, 6 из Таблицы 1 ПРИЛОЖЕНИЯ Б. Калибровка производится в соответствии с паспортом мультидатчик RL Point BLE Биология и МУ 5048-89; также можно руководствоваться ПРИЛОЖЕНИЕМ Д.

- Шаг 9. Измерить рХ (pNO<sub>3</sub>) в соответствии с указаниями в паспорте мультидатчика RL Point BLE Биология; также можно руководствоваться ПРИЛОЖЕНИЕМ Е. Измеренное значение рХ внести в Таблицу 1.
- Шаг 10. Рассчитать концентрацию X (мг/л) нитратов в пробе сока лука-репки, разбавленной экстрагирующим раствором, в единицах мг/л по формуле (3) в ПРИЛОЖЕНИИ А. Рассчитанное значение X (мг/л) внести в Таблицу 1.
- Шаг И. Рассчитать массовую долю X (мг/кг) нитратов в луке-репке в единицах мг/кг по формуле (4) в ПРИЛОЖ ЕНИИ А, руководствуясь указаниями из ПРИЛОЖЕНИЯ А. Рассчитанное значение X (мг/кг) внести в Таблицу 1.
- Шаг 12. Сравнить полученное значение массовой доли нитратов в луке-репке с. допустимым уровнем содержания нитратов по СанПиН 42-123-4619-88 (см. ПРИЛОЖ ЕНИЕ А). Сделать вывод о возможности употребления исследованного лука-репки в пищу.

# Таблица 1 - Результаты измерений и расчетов

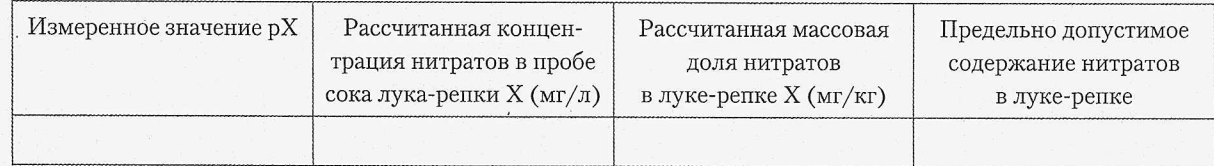

- 1. Что такое нитраты?
- 2. Какие методы определения содержания нитратов в растворах вы знаете?
- 3. Регламентируется ли содержание нитратов в пище?
- 4. Назовите источники поступления нитратов в почву и воду?
- 5. Как влияют нитраты на здоровье человека?

# Измерение содержания нитратов в винограде методом анализа сока винограда.

#### **Цель работы**

Измерить содержание нитратов в винограде с помощью анализа сока винограда; | сравнить измеренное значение с предельно допустимым.

#### **Оборудование**

Смотрите ПРИЛОЖЕНИЕ Б.

#### **Внимание**

- Произведение измерений с помощью иономера должно производиться в строгом соответствии с инструкцией, приведенной в руководстве по использованию прибора.
- Руководства по выполнению измерений также можно найти в Приложениях к данному методическому пособию.

#### Основные сведения

Наиболее характерная причина накопления нитратов в винограде - прикормка нитратным азотом. Нитратный азот является строительным материалом для формирования ягод и листьев растения. Наибольшее содержание нитратов наблюдается в неспелом винограде. В зрелых ягодах количество нитратов сравнительно невелико.

Для некоторой растениеводческой продукции, в том числе винограда, с целью ускорения и снижения трудоемкости анализа возможно использование для анализа сока. Для получения сока, пробы, подготовленные как для анализа вытяжки, пропускают через электромеханическую соковыжималку. Полученный сок собирают в одну емкость и перемешивают.

Также см. раздел «Основные сведения» в Лабораторной работе №12.

# Порядок выполнения работы (инструкция)

- Шаг 2. Ягоды винограда отделить от веток, промыть водой и высушить на листе фильтровальной бумаги.
- Шаг 3. Пробу винограда, подготовленную в соответствии с предыдущим пунктом, пропустить через электромеханическую соковыжималку. Полученный сок собрать в одну емкость и перемешать.
- Шаг 4. От полученного сока с помощью пипетки отобрать аликвотную часть объемом 10,0 мл с точностью до 0,1 мл, поместить ее в технологическую емкость вместимостью 200 мл или в стакан вместимостью 100 мл.

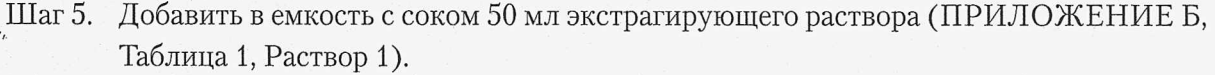

Шаг 6. Подключить мультидатчик RL Point BLE Биология с иономером с электродом нитрат-ионов к компьютеру или мобильному устройству по Bluetooth, используя мастер настройки Bluetooth этого устройства.

В случае использования датчиков с проводным подключением по USB, подключить датчики с помощью кабелей USB, идущих в комплекте с такими датчиками. В комплект поставки проводных датчиков также входят USB-переходники.

Шаг 7. Запустить программу измерений Relab Pro или Relab Lite. Запустить сбор данных клавишей «Старт».

Шаг 8. Измерения должны производиться после калибровки иономера. При калибровке иономера для измерения содержания нитратов используются растворы 4, 5, 6 из Таблицы 1 ПРИЛОЖЕНИЯ Б. Калибровка производится в соответствии с паспортом мультидатчик RL Point BLE Биология и МУ 5048-89; также можно руководствоваться ПРИЛОЖЕНИЕМ Д.

- Шаг 9. Измерить рХ (pNO<sub>3</sub>) в соответствии с указаниями в паспорте мультидатчика RL Point BLE Биология; также можно руководствоваться ПРИЛОЖЕНИЕМ Е. Измеренное значение рХ внести в Таблицу 1.
- Шаг 10. Рассчитать концентрацию X (мг/л) нитратов в пробе сока винограда, разбавленной экстрагирующим раствором, в единицах мг/л по формуле (3) в ПРИЛОЖЕНИИ А. Рассчитанное значение X (мг/л) внести в Таблицу 1.
- Шаг 11. Рассчитать массовую долю X (мг/кг) нитратов в винограде в единицах мг/кг по формуле (4) в ПРИЛОЖ ЕНИИ А, руководствуясь указаниями из ПРИЛОЖЕНИЯ А. Рассчитанное значение X (мг/кг) внести в Таблицу 1.
- Шаг 12. Сравнить полученное значение массовой доли нитратов в винограде с допустимым уровнем содержания нитратов по СанПиН 42-123-4619-88 (см. ПРИЛОЖЕНИЕ А). Сделать вывод о возможности употребления исследованного винограда в пищу.

### Таблица 1 - Результаты измерений и расчетов

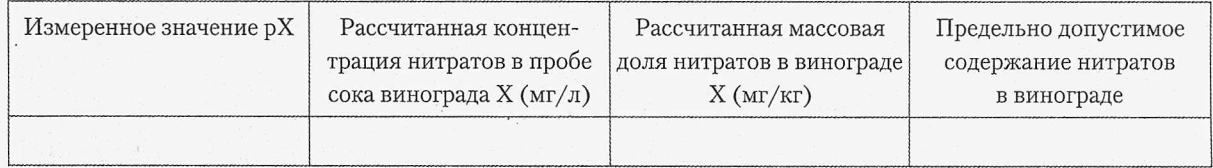

- 1. Что такое нитраты?
- 2. Какие методы определения содержания нитратов в растворах вы знаете?
- 3. Регламентируется ли содержание нитратов в пище?
- 4. Назовите источники поступления нитратов в почву и воду?
- 5. Как влияют нитраты на здоровье человека?

# Измерение содержания нитратов в моркови методом анализа сока моркови.

#### **Цель работы**

Измерить содержание нитратов в моркови с помощью анализа сока моркови; сравнить измеренное значение с предельно допустимым.

#### **Оборудование**

5 Смотрите ПРИЛОЖЕНИЕ Б.

#### **Внимание**

**INTEGRATION** 

- Произведение измерений с помощью иономера должно производиться в строгом соответствии с инструкцией, приведенной в руководстве по использованию прибора.
- Руководства по выполнению измерений также можно найти в Приложениях к данному методическому пособию.

#### Основные сведения

В моркови наибольшее количество нитратов наблюдается в сердцевине. Превышение нитратов может наблюдаться не только в результате перекорма азотными удобрениями, но и из-за ошибок, допущенных при выращивании, а также из-за неблагоприятных погодных условий.

Для некоторой растениеводческой продукции, в том числе моркови, с целью ускорения и снижения трудоемкости анализа возможно использование для анализа сока. Для получения сока, пробы, подготовленные как для анализа вытяжки, пропускают через электромеханическую соковыжималку. Полученный сок собирают в одну емкость и перемешивают.

Также см. раздел «Основные сведения» в Лабораторной работе №12.

# Порядок выполнения работы (инструкция)

- Шаг 2. Морковь промыть водой, вытереть чистой тканью досуха, срезать шейку и тонкий конец корня и разрезать крестообразно вдоль вертикальной оси на четыре равные части. Доли, представляющие четвертую часть от нескольких корнеплодов использовать для анализа.
- Шаг 3. Пробу моркови, подготовленную в соответствии с предыдущим пунктом, пропустить через электромеханическую соковыжималку. Полученный сок собрать в одну емкость и перемешать.
- Шаг 4. От полученного сока с помощью пипетки отобрать аликвотную часть объемом 10,0 мл с точностью до 0,1 мл, поместить ее в технологическую емкость вместимостью 200 мл или в стакан вместимостью 100 мл.

- $\sim$  Шаг 5. Добавить в емкость с соком 50 мл экстрагирующего раствора (ПРИЛОЖЕНИЕ Б, Таблица 1, Раствор 1).
	- Шаг 6. Подключить мультидатчик RL Point BLE Биология с иономером с электродом нитрат-ионов к компьютеру или мобильному устройству по Bluetooth, используя мастер настройки Bluetooth этого устройства.

- Шаг 7. Запустить программу измерений Relab Pro или Relab Lite. Запустить сбор данных клавишей «Старт».
- Шаг 8. Измерения должны производиться после калибровки иономера. При калибровке иономера для измерения содержания нитратов используются растворы 4, 5, 6 из Таблицы 1 ПРИЛОЖЕНИЯ Б. Калибровка производится в соответствии с паспортом мультидатчик RL Point BLE Биология и МУ 5048-89; также можно руководствоваться ПРИЛОЖЕНИЕМ Д.
- Шаг 9. Измерить рХ (pNO<sub>3</sub>) в соответствии с указаниями в паспорте мультидатчика RL Point BLE Биология; также можно руководствоваться ПРИЛОЖЕНИЕМ Е. Измеренное значение рХ внести в Таблицу 1.
- Шаг 10. Рассчитать концентрацию X (мг/л) нитратов в пробе сока моркови, разбавленной экстрагирующим раствором, в единицах мг/л по формуле (3) в ПРИЛОЖЕНИИ А. Рассчитанное значение X (мг/л) внести в Таблицу 1.
- Шаг И. Рассчитать массовую долю X (мг/кг) нитратов в моркови в единицах мг/кг по формуле (4) в ПРИЛОЖ ЕНИИ А, руководствуясь указаниями из ПРИЛОЖЕНИЯ А. Рассчитанное значение X (мг/кг) внести в Таблицу 1.
- Шаг 12. Сравнить полученное значение массовой доли нитратов в моркови с допустимым уровнем содержания нитратов по СанПиН 42-123-4619-88 (см. ПРИЛОЖЕНИЕ А). Сделать вывод о возможности употребления исследованной моркови в пищу.

## Таблица 1 - Результаты измерений и расчетов

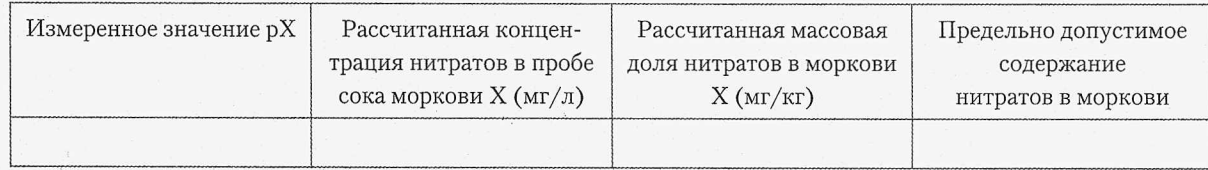

- 1. Что такое нитраты?
- 2. Какие методы определения содержания нитратов в растворах вы знаете?
- 3. Регламентируется ли содержание нитратов в пище?
- 4. Назовите источники поступления нитратов в почву и воду?
- 5. Как влияют нитраты на здоровье человека?

# Измерение содержания нитратов в огурцах методом анализа сока огурцов.

#### **Цель работы**

**INCORPORT** 

1 Измерить содержание нитратов в огурцах с помощью анализа сока огурцов; сравнить измеренное значение с предельно допустимым.

#### **Оборудование**

Смотрите ПРИЛОЖЕНИЕ Б.

#### **Внимание**

- Произведение измерений с помощью иономера должно производиться в строгом соответствии с инструкцией, приведенной в руководстве по использованию прибора.
- Руководства по выполнению измерений также можно найти в Приложениях к данному методическому пособию.

#### Основные сведения

Наибольшее содержание нитратов в огурцах наблюдается под кожурой и около хвостика, поэтому для уменьшения потребления нитратов, эти части перед употреблением в пищу можно удалить.

Для некоторой растениеводческой продукции, в том числе огурцов, с целью ускорения и снижения трудоемкости анализа возможно использование для анализа сока.

Для получения сока, пробы, подготовленные как для анализа вытяжки, пропускают через электромеханическую соковыжималку. Полученный сок собирают в одну емкость и перемешивают.

Также см. раздел «Основные сведения» в Лабораторной работе №12.

# Порядок выполнения работы (инструкция)

- Шаг 2. Огурцы промыть водой, вытереть чистой тканью досуха, удалить плодоножки и разрезать крестообразно вдоль оси на ' четыре равные части. От каждого из нескольких огурцов взять в пробу для анализа четверть.
- Шаг 3. Пробу огурцов, подготовленную в соответствии с предыдущим пунктом, пропустить через электромеханическую соковыжималку. Полученный сок собрать в одну емкость и перемешать.
- Шаг 4. От полученного сока с помощью пипетки отобрать аликвотную часть объемом 10,0 мл с точностью до 0,1 мл, поместить ее в технологическую емкость вместимостью 200 мл или в стакан вместимостью 100 мл.

- Шаг 5. Добавить в емкость с соком 50 мл экстрагирующего раствора (ПРИЛОЖ ЕНИЕ Б, Таблица 1, Раствор 1).
- Шаг 6. Подключить мультидатчик RL Point BLE Биология с иономером с электродом нитрат-ионов к компьютеру или мобильному устройству по Bluetooth, используя мастер настройки Bluetooth этого устройства.

- Шаг 7. Запустить программу измерений Relab Pro или Relab Lite. Запустить сбор данных клавишей «Старт».
- Шаг 8. Измерения должны производиться после калибровки иономера. При калибровке иономера для измерения содержания нитратов используются растворы 4, 5, 6 из Таблицы 1 ПРИЛОЖЕНИЯ Б. Калибровка производится в соответствии с паспортом мультидатчик RL Point BLE Биология и МУ 5048-89; также можно руководствоваться ПРИЛОЖЕНИЕМ Д.
- Шаг 9. Измерить рХ (pNO<sub>3</sub>) в соответствии с указаниями в паспорте мультидатчика RL Point BLE Биология; также можно руководствоваться ПРИЛОЖЕНИЕМ Е. Измеренное значение рХ внести в Таблицу 1.
- Шаг 10. Рассчитать концентрацию X (мг/л) нитратов в пробе сока огурцов, разбавленной экстрагирующим раствором, в единицах мг/л по формуле (3) в ПРИЛОЖЕНИИ А. Рассчитанное значение X (мг/л) внести в Таблицу 1.
- Шаг 11. Рассчитать массовую долю Х (мг/кг) нитратов в огурцах в единицах мг/кг по формуле (4) в ПРИЛОЖ ЕНИИ А, руководствуясь указаниями из ПРИЛОЖЕНИЯ А. Рассчитанное значение X (мг/кг) внести в Таблицу 1.
- Шаг 12. Сравнить полученное значение массовой доли нитратов в огурцах с допустимым уровнем содержания нитратов по СанПиН 42-123-4619-88 (см. ПРИЛОЖЕНИЕ А). Сделать вывод о возможности употребления исследованных огурцов в пищу.

#### Таблица 1 - Результаты измерений и расчетов

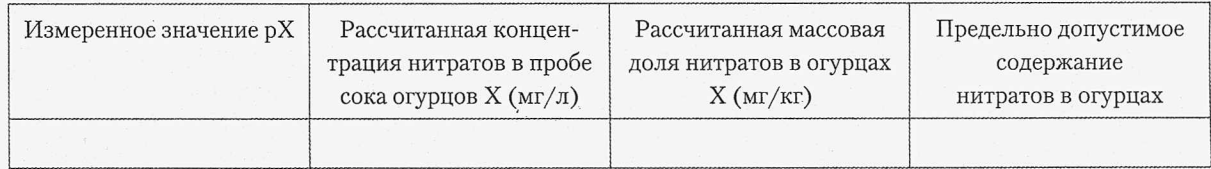

- 1. Что такое нитраты?
- 2. Какие методы определения содержания нитратов в растворах вы знаете?
- 3. Регламентируется ли содержание нитратов в пище?
- 4. Назовите источники поступления нитратов в почву и воду?
- 5. Как влияют нитраты на здоровье человека?

# Измерение содержания нитратов в томатах методом анализа сока томатов.

#### **Цель работы**

Измерить содержание нитратов в томатах с помощью анализа сока томатов; сравнить | измеренное значение с предельно допустимым.

#### **Оборудование**

Смотрите ПРИЛОЖЕНИЕ Б.

#### **Внимание**

228295022

CONSIGNATION

- Произведение измерений с помощью иономера должно производиться в строгом соответствии с инструкцией, приведенной в руководстве по использованию прибора.
- Руководства по выполнению измерений также можно найти в Приложениях к данному методическому пособию.

## Основные сведения

В томатах наибольшее содержание нитратов наблюдается в светлой сердцевине и кожице. Термическая обработка и удаление сердцевины снижают количество поступающих в организм нитратов при потреблении томатов.

Для некоторой растениеводческой продукции, в том числе томатов, с целью ускорения и снижения трудоемкости анализа возможно использование для анализа сока.

Для получения сока, пробы, подготовленные как для анализа вытяжки, пропускают через электромеханическую соковыжималку. Полученный сок собирают в одну емкость и перемешивают.

Также см. раздел «Основные сведения» в Лабораторной работе №12.

## Порядок выполнения работы (инструкция)

- Шаг 2. Томаты промыть водой, вытереть чистой тканью досуха, удалить плодоножки и разрезать крестообразно вдоль оси на четыре равные части. От каждого из нескольких томатов взять в пробу для анализа четверть.
- Шаг 3. Пробу томатов, подготовленную в соответствии с предыдущим пунктом, пропустить через электромеханическую соковыжималку. Полученный сок собрать в одну емкость и перемешать.
- Шаг 4. От полученного сока с помощью пипетки отобрать аликвотную часть объемом 10,0 мл с точностью до 0,1 мл, поместить ее в технологическую емкость вместимостью 200 мл или в стакан вместимостью 100 мл.

- Шаг 5. Добавить в емкость с соком 50 мл экстрагирующего раствора (ПРИЛОЖ ЕНИЕ Б, Таблица 1, Раствор 1).
- Шаг 6. Подключить мультидатчик RL Point BLE Биология с иономером с электродом нитрат-ионов к компьютеру или мобильному устройству по Bluetooth, используя мастер настройки Bluetooth этого устройства.

- Шаг 7. Запустить программу измерений Relab Pro или Relab Lite. Запустить сбор данных клавишей «Старт».
- Шаг 8. Измерения должны производиться после калибровки иономера. При калибровке иономера для измерения содержания нитратов используются растворы 4, 5, 6 из Таблицы 1 ПРИЛОЖЕНИЯ Б. Калибровка производится в соответствии с паспортом мультидатчик RL Point BLE Биология и МУ 5048-89; также можно руководствоваться ПРИЛОЖЕНИЕМ Д.
- Шаг 9. Измерить рХ (pNO<sub>3</sub>) в соответствии с указаниями в паспорте мультидатчика RL Point BLE Биология; также можно руководствоваться ПРИЛОЖЕНИЕМ Е. Измеренное значение рХ внести в Таблицу 1.
- Шаг 10. Рассчитать концентрацию X (мг/л) нитратов в пробе сока томатов, разбавленной экстрагирующим раствором, в единицах мг/л по формуле (3) в ПРИЛОЖЕНИИ А. Рассчитанное значение X (мг/л) внести в Таблицу 1.
- Шаг И. Рассчитать массовую долю X (мг/кг) нитратов в томатах в единицах мг/кг по формуле (4) в ПРИЛОЖ ЕНИИ А, руководствуясь указаниями из ПРИЛОЖЕНИЯ А. Рассчитанное значение X (мг/кг) внести в Таблицу 1.
- Шаг 12. Сравнить полученное значение массовой доли нитратов в томатах с допустимым уровнем содержания нитратов по СанПиН 42-123-4619-88 (см. ПРИЛОЖЕНИЕ А). Сделать вывод о возможности употребления исследованных томатов в пищу.

# Таблица 1 - Результаты измерений и расчетов

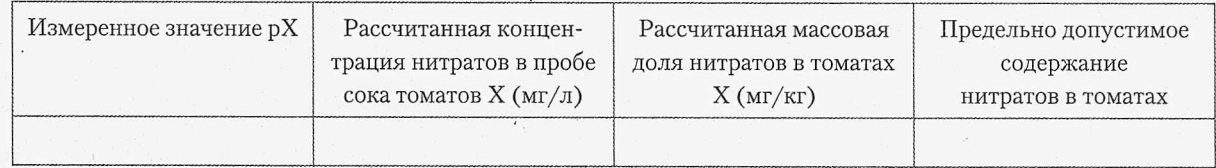

- 1. Что такое нитраты?
- 2. Какие методы определения содержания нитратов в растворах вы знаете?
- 3. Регламентируется ли содержание нитратов в пище?
- 4. Назовите источники поступления нитратов в почву и воду?
- 5. Как влияют нитраты на здоровье человека?

# Измерение содержания нитратов в дыне методом анализа сока дыни.

#### **| Цель работы**

120000

<sup>р</sup>Измерить содержание нитратов в дыне с помощью анализа сока дома; сравнить | измеренное значение с предельно допустимым.

#### **Оборудование**

Смотрите ПРИЛОЖЕНИЕ Б.

#### **Внимание**

- Произведение измерений с помощью иономера должно производиться в строгом соответствии с инструкцией, приведенной в руководстве по использованию прибора.
- *\* Руководства по выполнению измерений также можно найти в Приложениях к данному методическому пособию.

#### Основные сведения

Наибольшее содержание нитратов, в большинстве случаев, наблюдается в ранних дынях, потому что при ускоренном произрастании под пленкой или в теплице, нитраты не успевают вывестись естественным путем, когда дыня растет на открытом грунте.

Для некоторой растениеводческой продукции, в том числе дынь, с целью ускорения и снижения трудоемкости анализа возможно использование для анализа сока.

Для получения сока, пробы, подготовленные как для анализа вытяжки, пропускают через электромеханическую соковыжималку. Полученный сок собирают в одну емкость и перемешивают.

Также см. раздел «Основные сведения» в Лабораторной работе №12.

## Порядок выполнения работы (инструкция)

- Шаг 2. Дыню разрезать вдоль оси на сегменты шириной 6-8 см по окружности плода. В пробу для анализа взять по несколько сегментов с противоположных сторон таким образом, чтобы в их число попали затемненные и освещенные солнцем части. С отобранных частей плода снять верхний слой, не употребляемый в пищу, удалить семена.
- Шаг 3. Пробу дыни, подготовленную в соответствии с предыдущим пунктом, пропустить через электромеханическую соковыжималку. Полученный сок собрать в одну емкость и перемешать.
- Шаг 4. От полученного сока с помощью пипетки отобрать аликвотную часть объемом 10,0 мл с точностью до 0,1 мл, поместить ее в технологическую емкость вместимостью 200 мл или в стакан вместимостью 100 мл.

- Шаг 5. Добавить в емкость с соком 50 мл экстрагирующего раствора (ПРИЛОЖ ЕНИЕ Б, Таблица 1, Раствор 1).
- Шаг 6. Подключить мультидатчик RL Point BLE Биология с иономером с электродом нитрат-ионов к компьютеру или мобильному устройству по Bluetooth, используя мастер настройки Bluetooth этого устройства.

Шаг 7. Запустить программу измерений Relab Pro или Relab Lite. Запустить сбор данных клавишей «Старт».

Шаг 8. Измерения должны производиться после калибровки иономера. При калибровке иономера для измерения содержания нитратов используются растворы 4, 5, 6 из Таблицы 1 ПРИЛОЖЕНИЯ Б. Калибровка производится в соответствии с паспортом мультидатчик RL Point BLE Биология и МУ 5048-89; также можно руководствоваться ПРИЛОЖЕНИЕМ Д.

- Шаг 9. Измерить рХ (pNO<sub>3</sub>) в соответствии с указаниями в паспорте мультидатчика RL Point BLE Биология; также можно руководствоваться ПРИЛОЖЕНИЕМ Е. Измеренное значение рХ внести в Таблицу 1.
- Шаг 10. Рассчитать концентрацию X (мг/л) нитратов в пробе сока дыни, разбавленной экстрагирующим раствором, в единицах мг/л по формуле (3) в ПРИЛОЖЕНИИ А. Рассчитанное значение X (мг/л) внести в Таблицу 1.
- Шаг 11. Рассчитать массовую долю X (мг/кг) нитратов в дыне в единицах мг/кг по формуле (4) в ПРИЛОЖЕНИИ А, руководствуясь указаниями из ПРИЛОЖЕНИЯ А. Рассчитанное значение X (мг/кг) внести в Таблицу 1.
- Шаг 12. Сравнить полученное значение массовой доли нитратов в дыне с допустимым уровнем содержания нитратов по СанПиН 42-123-4619-88 (см. ПРИЛОЖЕНИЕ А). Сделать вывод о возможности употребления исследованной дыни в пищу.

### Таблица 1 - Результаты измерений и расчетов

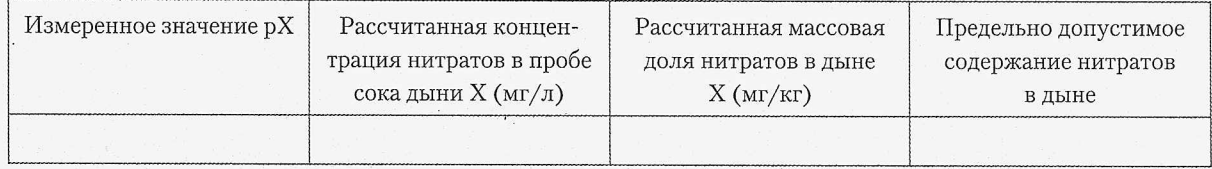

- 1. Что такое нитраты?
- 2. Какие методы определения содержания нитратов в растворах вы знаете?
- 3. Регламентируется ли содержание нитратов в пище?
- 4. Назовите источники поступления нитратов в почву и воду?
- 5. Как влияют нитраты на здоровье человека?

«■

# Лабораторная работа №30

# Измерение содержания нитратов в капусте методом анализа сока капусты.

#### I ' **Цель работы**

<sup>1</sup> Измерить содержание нитратов в капусте с помощью анализа сока капусты; сравнить измеренное значение с предельно допустимым.

#### **Оборудование**

Смотрите ПРИЛОЖЕНИЕ Б.

#### **Внимание**

- Произведение измерений с помощью иономера должно производиться в строгом соответствии с инструкцией, приведенной в руководстве по использованию прибора.
- Руководства по выполнению измерений также можно найти в Приложениях к данному методическому пособию.

#### Основные сведения

В капусте наибольшая концентрация нитратов наблюдается в верхних листьях и в кочерыжке. При хранении свежая капуста сохраняет свою нитратность до февраля; к марту же содержание нитратов падает почти в 3 раза.

Для растениеводческой продукции, кроме зеленых культур, с целью ускорения и снижения трудоемкости анализа возможно использование для анализа сока.

Для получения сока, пробы, подготовленные как для анализа вытяжки, пропускают через электромеханическую соковыжималку. Полученный сок собирают в одну емкость и перемешивают.

Также см. раздел «Основные сведения» в Лабораторной работе №12.

# Порядок выполнения работы (инструкция)

- Шаг 2. Кочан или кочаны капусты разрезать крестообразно вдоль вертикальной оси на четыре или восемь равных частей и взять от нескольких кочанов либо от одного кочана в пробу для анализа несколько таких частей. При этом отбросить верхние несъедобные листья и остатки кочерыжки.
- Шаг 3. Пробу капусты, подготовленную в соответствии с предыдущим пунктом, пропустить через электромеханическую соковыжималку. Полученный сок собрать в одну емкость и перемешать.

- Шаг 4. От полученного сока с помощью пипетки отобрать аликвотную часть объемом 10,0 мл с точностью до 0,1 мл, поместить ее в технологическую емкость вместимостью 200 мл или в стакан вместимостью 100 мл.
- Шаг 5. Добавить в емкость с соком 50 мл экстрагирующего раствора (ПРИЛОЖ ЕНИЕ Б, Таблица 1, Раствор 2).
- Шаг 6. По истечении 3 минут перемешивания, продолжая перемешивать, добавить в получившийся раствор по каплям (2-3 капли) 33%-ный раствор перекиси водорода до обесцвечивания исследуемого раствора.
- Шаг 7. Подключить мультидатчик RL Point BLE Биология с иономером с электродом нитрат-ионов к компьютеру или мобильному устройству по Bluetooth, используя мастер настройки Bluetooth этого устройства.
- Шаг 8. В случае использования датчиков с проводным подключением по USB, подключить датчики с помощью кабелей USB, идущих в комплекте с такими датчиками. В комплект поставки проводных датчиков также входят USB-переходники.
- Шаг 9. Запустить программу измерений Relab Pro или Relab Lite. Запустить сбор данных клавишей «Старт».
- Шаг 10. Измерения должны производиться после калибровки иономера. При калибровке иономера для измерения содержания нитратов используются растворы 4, 5, 6 из Таблицы 1 ПРИЛОЖЕНИЯ Б. Калибровка производится в соответствии с паспортом мультидатчик RL Point BLE Биология и МУ 5048-89; также можно руководствоваться ПРИЛОЖЕНИЕМ Д.
- Шаг 11. Измерить рХ (pNO<sub>3</sub>) в соответствии с указаниями в паспорте мультидатчика RL Point BLE Биология; также можно руководствоваться ПРИЛОЖЕНИЕМ Е. Измеренное значение рХ внести в Таблицу 1.
- Шаг 12. Рассчитать концентрацию X (мг/л) нитратов в пробе сока капусты, разбавленной экстрагирующим раствором, в единицах мг/л по формуле (3) в ПРИЛОЖЕНИИ А. Рассчитанное значение X (мг/л) внести в Таблицу 1.
- Шаг 13. Рассчитать массовую долю X (мг/кг) нитратов в капусте в единицах мг/кг по формуле (4) в ПРИЛОЖ ЕНИИ А, руководствуясь указаниями из ПРИЛОЖЕНИЯ А. Рассчитанное значение X (мг/кг) внести в Таблицу 1.
- Шаг 14. Сравнить полученное значение массовой доли нитратов в капусте с допустимым уровнем содержания нитратов по СанПиН 42-123-4619-88 (см. ПРИЛОЖЕНИЕ А). Сделать вывод о возможности употребления исследованной капусты в пищу.

 $\theta$ 

# Таблица 1 - Результаты измерений и расчетов

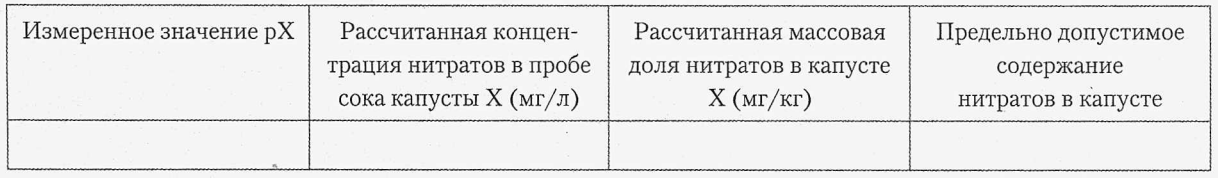

- 1. Что такое нитраты?
- 2. Какие методы определения содержания нитратов в растворах вы знаете?
- 3. Регламентируется ли содержание нитратов в пище?
- 4. Назовите источники поступления нитратов в почву и воду?
- 5. Как влияют нитраты на здоровье человека?
## БИОЛОГИЯ

 $\hat{\mathcal{A}}$ 

Список использованных источников

- 1. Химия. 8-9 классы. Методическое пособие / Автор-составитель: Жилин Д.М. -Эл. изд. - М.: БИНОМ. Лаборатория знаний, 2011. - 152 с.: ISBN 978-5-9963-0157-7.
- 2. Химия. УМК для основой школы: 8 9 классы (ФГОС). Методическое пособие для учителя / Автор: А. А. Елизаров. - М.: БИНОМ. Лаборатория знаний, 2013.  $- 124$  с.: ил. ISBN 978-5-9963-1379-2.
- 3. С.Г.Мамонтов, В.Б.Захаров, Н.И.Сонин. «Биология. Общие закономерности» 9: Учеб. для общеобразоват. учеб. заведений. - М.: Дрофа, 2008. - 215 с.

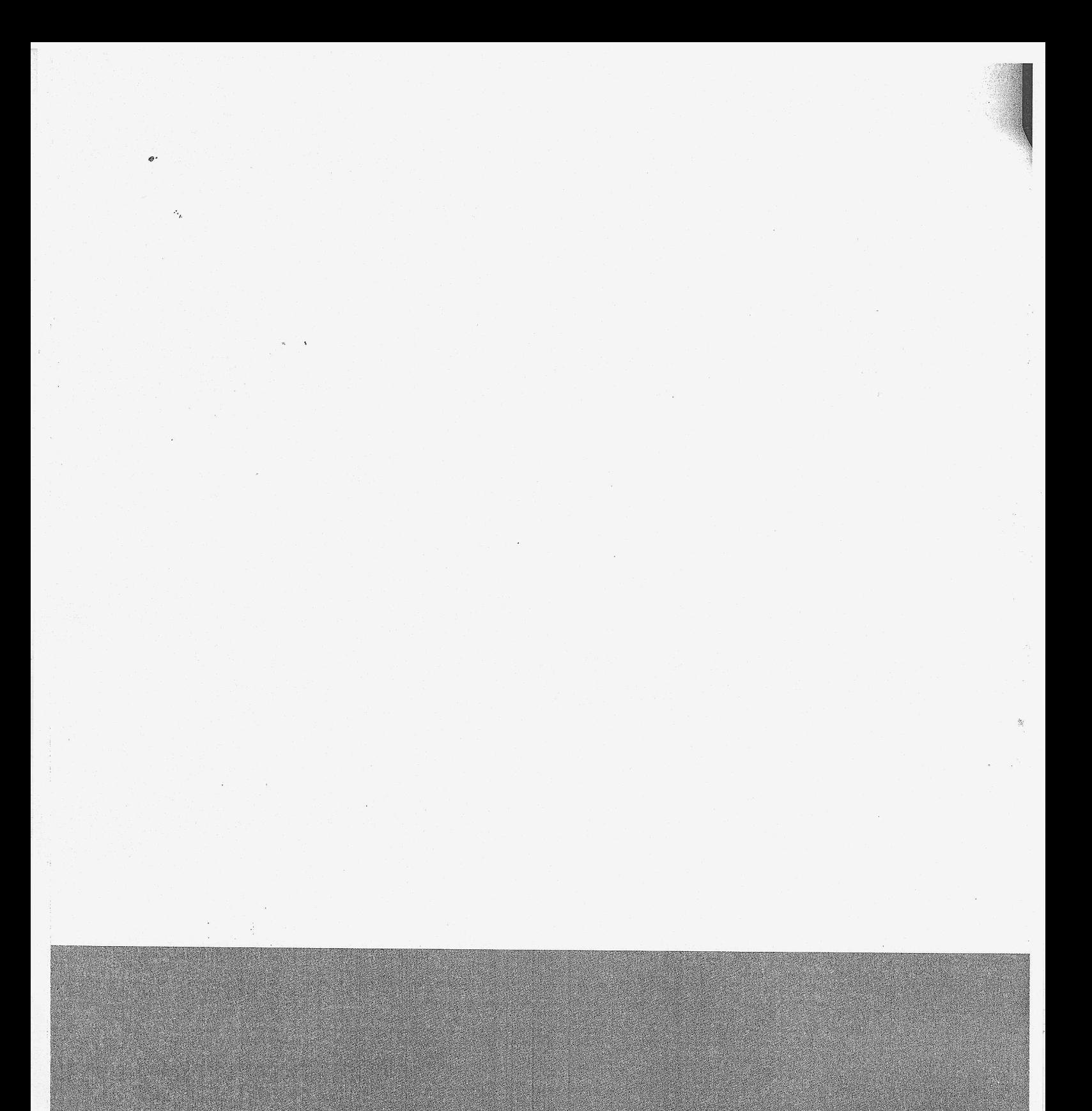

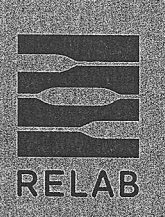

## ООО «Релаб»

121596, Москва, ул. Горбунова д. 2, стр. 204, Бизнес Пентр «Гранд Сетунь Плаза» Техническая поддержка: +7 (495) 740-26-78

www.relab.pro